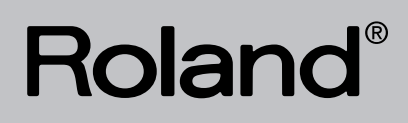

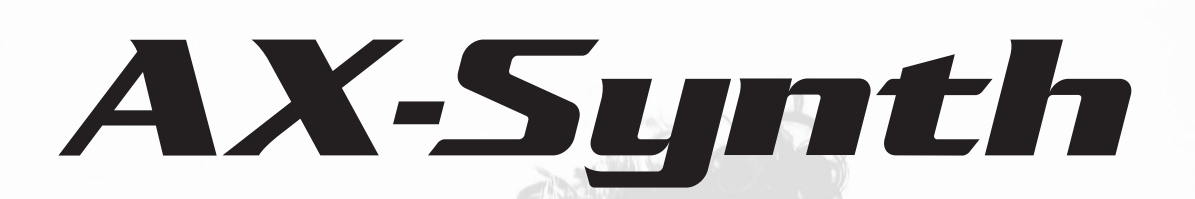

Roland

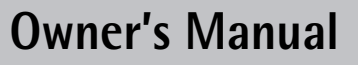

 $\mathbb{Z}$ 

Download from Www.Somanuals.com. All Manuals Search And Download.

**For EU Countries**

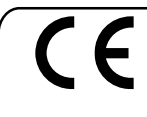

This product complies with the requirements of European Directive EMC 2004/108/EC. Dieses Produkt entspricht der europäischen Richtlinie EMC 2004/108/EC.

Ce produit est conforme aux exigences de la directive européenne EMC 2004/108/EC.

Questo prodotto è conforme alle esigenze della direttiva europea EMC 2004/108/EC.

Este producto cumple con la directrice EMC 2004/108/EC de la CE.

Dit product beantwoordt aan de richtlijn EMC 2004/108/EC van de Europese Unie.

**For the USA**

### **FEDERAL COMMUNICATIONS COMMISSION RADIO FREQUENCY INTERFERENCE STATEMENT**

This equipment has been tested and found to comply with the limits for a Class B digital device, pursuant to Part 15 of the FCC Rules. These limits are designed to provide reasonable protection against harmful interference in a residential installation. This equipment generates, uses, and can radiate radio frequency energy and, if not installed and used in accordance with the instructions, may cause harmful interference to radio communications. However, there is no guarantee that interference will not occur in a particular installation. If this equipment does cause harmful interference to radio or television reception, which can be determined by turning the equipment off and on, the user is encouraged to try to correct the interference by one or more of the following measures:

- Reorient or relocate the receiving antenna.
- Increase the separation between the equipment and receiver.
- Connect the equipment into an outlet on a circuit different from that to which the receiver is connected.<br>— Consult the dealer or an experienced radio/TV technician for help.
- Consult the dealer or an experienced radio/TV technician for help.

This device complies with Part 15 of the FCC Rules. Operation is subject to the following two conditions:

(1) This device may not cause harmful interference, and

(2) This device must accept any interference received, including interference that may cause undesired operation.

Unauthorized changes or modification to this system can void the users authority to operate this equipment. This equipment requires shielded interface cables in order to meet FCC class B Limit.

**For Canada**

### **NOTICE**

This Class B digital apparatus meets all requirements of the Canadian Interference-Causing Equipment Regulations.

### **AVIS**

Cet appareil numérique de la classe B respecte toutes les exigences du Règlement sur le matériel brouilleur du Canada,

**For C.A. US (Proposition 65)**

### **WARNING**

This product contains chemicals known to cause cancer, birth defects and other reproductive harm, including lead.

**For the USA**

### **DECLARATION OF CONFORMITY Compliance Information Statement**

Model Name : Model Name : AX-Synth<br>Type of Equipment : Shoulder Responsible Party : Roland Corporation U.S. Address : 5100 S. Eastern Avenue, Los Angeles, CA 90040-2938 Telephone : (323) 890-3700 Shoulder Synthesizer

**For the U.K.**

**IMPORTANT:** THE WIRES IN THIS MAINS LEAD ARE COLOURED IN ACCORDANCE WITH THE FOLLOWING CODE.

#### BLUE: BROWN: LIVE NEUTRAL

As the colours of the wires in the mains lead of this apparatus may not correspond with the coloured markings identifying the terminals in your plug, proceed as follows:

The wire which is coloured BLUE must be connected to the terminal which is marked with the letter N or coloured BLACK. The wire which is coloured BROWN must be connected to the terminal which is marked with the letter L or coloured RED. Under no circumstances must either of the above wires be connected to the earth terminal of a three pin plug.

# Roland

# AX-Synth

### Shoulder Synthesizer

**Owner's Manual**

Thank you and congratulations on your choice of the Roland AX-Synth Shoulder Synthesizer. Fitted with a powerful sound engine, the AX-Synth represents the next generation of Roland's legendary AX-series of shoulder keyboards, with sounds derived from Roland's latest synthesizers. With its support for battery and wireless audio use and its stylish design, the AX-Synth allows keyboardists and other musicians to take center stage with mesmerizing keyboard solos, basslines, etc. In addition, the AX-Synth can be used to control MIDI sound modules, function as input device for your computer-based DAW, to control samplers, etc.

To avoid confusion, let's agree to…

- …use the word "button" for all keys on the front panel, and only use "key" when referring to the AX-Synth's keyboard.
- …use "sequencer" when referring to both hardware sequencers and computers with sequencer software.
- …talk about "MIDI instruments" to signify both isolated ("monotimbral") instruments and parts/timbres/voices/multi channels of a multitimbral module or synth.

The explanations in this manual include illustrations that depict what should typically be shown by the display. Note, however, that your unit may incorporate a newer, enhanced version of the system (e.g., includes newer sounds), so what you actually see in the display may not always match what appears in the manual.

Before using this unit, carefully read the sections entitled: ["USING THE UNIT SAFELY" on p. 4](#page-3-0) and ["Important notes" on p. 6](#page-5-0). These sections provide important information concerning the proper operation of the unit. Additionally, in order to feel assured that you have gained a good grasp of every feature provided by your new unit, this owner's manual should be read in its entirety. The manual should be saved and kept on hand as a convenient reference.

> Copyright ©2009 ROLAND EUROPE. All rights reserved. No part of this publication may be reproduced in any form without the written permission of Roland Europe s.p.a.

### **USING THE UNIT SAFELY**

### INSTRUCTIONS FOR THE PREVENTION OF FIRE, ELECTRIC SHOCK, OR INJURY TO PERSONS

#### <span id="page-3-0"></span>About A WARNING and A CAUTION Notices

#### About the Symbols

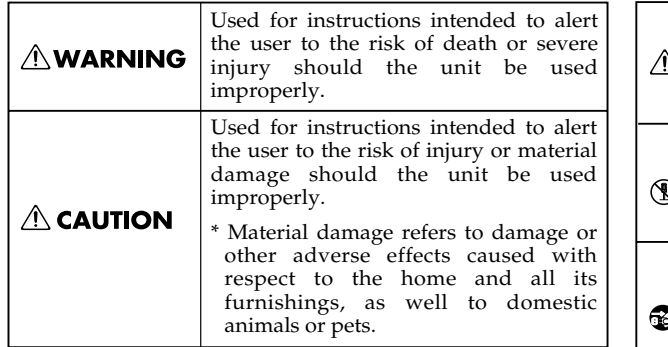

The  $\triangle$  symbol alerts the user to important instructions or warnings.The specific meaning of the symbol is determined by the design contained within the Ņ triangle. In the case of the symbol at left, it is used for general cautions, warnings, or alerts to danger. The  $\bigcirc$  symbol alerts the user to items that must never be carried out (are forbidden). The specific thing that must not be done is indicated by the design contained within the circle. In the case of the symbol at left, it means that the unit must never be disassembled. The  $\bullet$  symbol alerts the user to things that must be carried out. The specific thing that must be done is indicated by the design contained within the circle. In the case of the symbol at left, it means that the powercord plug must be unplugged from the outlet.

----------- ALWAYS OBSERVE THE FOLLOWING

### **AWARNING**

- This instrument, either alone or in combination with an amplifier and headphones or speakers, may be capable of producing sound levels that could cause permanent hearing loss. Do not operate for a long period of time at a high volume level or at a level that is uncomfortable. If you experience any hearing loss or ringing in the ears, you should immediately stop using the AX-Synth and consult an audiologist.
- Do not allow any objects (e.g., flammable material, coins, pins); or liquids of any kind (water, soft drinks, etc.) to penetrate the AX-Synth.
- Immediately turn the power off, disconnect the adaptor from the outlet, and request servicing by your retailer, the nearest Roland Service Center, or an authorized Roland distributor, as listed on the "Information" page when:
	- The AC adaptor, the power-supply cord, or the plug has been damaged; or
	- If smoke or unusual odor occurs
	- Objects have fallen into, or liquid has been spilled onto the unit; or
	- The unit has been exposed to rain (or otherwise has become wet); or
	- The unit does not appear to operate normally or exhibits a marked change in performance.
- In households with small children, an adult should provide supervision until the child is capable of following all the rules essential for the safe operation of the unit.
	-
- Protect the AX-Synth from strong impact. Do not drop it!

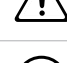

- Do not force the unit's power-supply cord to share an outlet with an unreasonable number of other devices. Be especially careful when using extension cords—the total power used by all devices you have connected to the extension cord's outlet must never exceed the power rating (watts/amperes) for the extension cord. Excessive loads can cause the insulation on the cord to heat up and eventually melt through.
- Before using the AX-Synth in a foreign country, consult with your retailer, the nearest Roland Service Center, or an authorized Roland distributor, as listed on the "Information" page.

• If you do not use the AX-Synth as a shoulder keyboard, make sure you always have it placed so it is level and sure to remain stable. Never place it on stands that could wobble, or on inclined surfaces.

• Do not open (or modify in any way) the instrument, and

**AWARNING** 

• Do not attempt to repair the instrument, or replace parts within it (except when this manual provides specific instructions directing you to do so). Refer all servicing to your retailer, the nearest Roland Service Center, or an authorized Roland distributor, as listed on the "Informa-

avoid damaging the AC adapter.

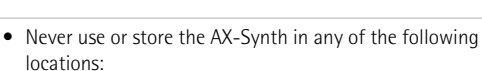

- Subject to temperature extremes (e.g., direct sunlight in an enclosed vehicle, near a heating duct, on top of heat-generating equipment); or are
- Damp (e.g., baths, washrooms, on wet floors); or are
- Exposed to steam or smoke; or are
- Subject to salt exposure; or are
- Humid; or are
- Exposed to rain; or are
- Dusty; or are

tion" page.

- Subject to high levels of vibration.
- Make sure you always have the unit placed so it is level and sure to remain stable. Never place it on stands that could wobble, or on inclined surfaces.

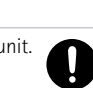

- Be sure to use only the AC adaptor supplied with the unit. Also, make sure the line voltage at the installation matches the input voltage specified on the AC adaptor's body. Other AC adaptors may use a different polarity, or be designed for a different voltage, so their use could result in damage, malfunction, or electric shock.
- Use only the attached power-supply cord. Also, the supplied power cord must not be used with any other device.
- Do not excessively twist or bend the adaptor cord, nor place heavy objects on it. Doing so can damage the cord, producing severed elements and short circuits. Damaged cords are fire and shock hazards!

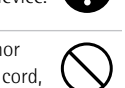

### **AWARNING**

• Batteries must never be heated, taken apart, or thrown into fire or water.

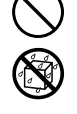

- DO NOT play a CD-ROM disc on a conventional audio CD player. The resulting sound may be of a level that could cause permanent hearing loss. Damage to speakers or other system components may result.
- Never expose Ni-MH batteries to excessive heat such as sunshine, fire or the like.

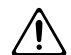

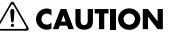

• The AX-Synth and the AC adaptor should be located so that their location or position does not interfere with its proper ventilation.

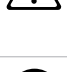

• Always grasp only the plug on the AC adaptor cord when plugging into, or unplugging from, an outlet or this unit.

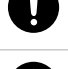

- At regular intervals, you should unplug the AC adaptor and clean it by using a dry cloth to wipe all dust and other accumulations away from its prongs. Also, disconnect the power plug from the power outlet whenever the unit is to remain unused for an extended period of time. Any accumulation of dust between the power plug and the power outlet can result in poor insulation and lead to fire.
- Try to prevent cords and cables from becoming entangled. Also, all cords and cables should be placed so they are out of the reach of children.

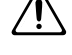

- Never climb on top of, nor place heavy objects on the AX-Synth.
- Never handle the AC adaptor or its plugs with wet hands when plugging into, or unplugging from, an outlet or this unit.
- Before moving the AX-Synth, disconnect the AC adaptor and all cords coming from external devices.
- Before cleaning the unit, turn off the power and unplug the AC adaptor from the outlet [\(see p. 13\).](#page-12-0)
- Whenever you suspect the possibility of lightning in your area, disconnect the AC adaptor from the outlet.
- If used improperly, batteries may explode or leak and cause damage or injury. In the interest of safety, please read and observe the following precautions.

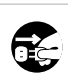

- Carefully follow the installation instructions for batteries, and make sure you observe the correct polarity.
- Avoid using new batteries together with used ones. In addition, avoid mixing different types of batteries.
- Remove the batteries whenever the unit is to remain unused for an extended period of time.
- If a battery has leaked, use a soft piece of cloth or paper towel to wipe all remnants of the discharge from the battery compartment. Then install new batteries. To avoid inflammation of the skin, make sure that none of the battery discharge gets onto your hands or skin. Exercise the utmost caution so that none of the discharge gets near your eyes. Immediately rinse the affected area with running water if any of the discharge has entered the eyes.
- Never keep batteries together with metallic objects such as ballpoint pens, necklaces, hairpins, etc.
- Used batteries must be disposed of in compliance with whatever regulations for their safe disposal that may be observed in the region in which you live.

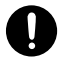

## <span id="page-5-0"></span> **Important notes**

In addition to the items listed under ["USING THE UNIT SAFELY" on p. 4](#page-3-0), please read and observe the following:

#### **Power supply**

- The AX-Synth can be operated using 8 rechargeable AA-type Ni-MH batteries or the supplied adaptor. Be careful to insert the batteries the right way around. If you prefer to use the adaptor, be sure to use the enclosed Roland PSB-1U model.
- Do not connect this unit to same electrical outlet that is being used by an electrical appliance that is controlled by an inverter (such as a refrigerator, washing machine, microwave oven, or air conditioner), or that contains a motor. Depending on the way in which the electrical appliance is used, power supply noise may cause this unit to malfunction or may produce audible noise. If it is not practical to use a separate electrical outlet, connect a power supply noise filter between this unit and the electrical outlet.
- The AC adaptor will begin to generate heat after long hours of consecutive use. This is normal, and is not a cause for concern.
- The use of an AC adaptor is recommended as the unit's power consumption is relatively high. Should you prefer to use batteries, please use the rechargeable AA-type Ni-MH type.
- When installing or replacing batteries, always turn off the power on this unit and disconnect any other devices you may have connected. This way, you can prevent malfunction and/or damage to speakers or other devices.
- Before connecting the AX-Synth to other devices, turn off the power to all units. This will help prevent malfunctions and/or damage to other devices.

#### **Placement**

- Using the unit near power amplifiers (or other equipment containing large power transformers) may induce hum. To alleviate the problem, change the orientation of this unit; or move it farther away from the source of interference.
- This device may interfere with radio and television reception. Do not use this device in the vicinity of such receivers.
- Noise may be produced if wireless communications devices, such as cell phones, are operated in the vicinity of this unit. Such noise could occur when receiving or initiating a call, or while conversing. Should you experience such problems, you should relocate such wireless devices so they are at a greater distance from this unit, or switch them off.
- Do not expose the AX-Synth to direct sunlight, place it near devices that radiate heat, leave it inside an enclosed vehicle, or otherwise subject it to temperature extremes. Excessive heat can deform or discolor the instrument.
- When moved from one location to another where the temperature and/or humidity is very different, water droplets (condensation) may form inside the AX-Synth. Damage or malfunction may result if you attempt to use the AX-Synth in this condition. Therefore, before using the AX-Synth, you must allow it to stand for several hours, until the condensation has completely evaporated.
- Do not allow objects to remain on top of the keyboard. This can be the cause of malfunction, such as keys ceasing to produce sound.
- Depending on the material and temperature of the surface on which you place the unit, its rubber feet may discolor or mar the surface.

You can place a piece of felt or cloth under the rubber feet to prevent this from happening. If you do so, please make sure that the unit will not slip or move accidentally.

### **Maintenance**

• For everyday cleaning wipe the AX-Synth with a soft, dry cloth or one that has been slightly dampened with water. To remove stubborn dirt, use a mild, non-abrasive detergent. Afterwards, be sure to wipe the instrument thoroughly with a soft, dry cloth.

• Never use benzene, thinners, alcohol or solvents of any kind, to avoid the possibility of discoloration and/or deformation.

### **Repairs and data**

• Please be aware that all data contained in the instrument's memory may be lost when it is sent for repairs. Important data should always be backed up using the Bulk Dump function [\(see p. 29\).](#page-28-0) In certain cases (such as when circuitry related to memory itself is out of order), we regret that it may not be possible to restore the data. Roland assumes no liability concerning such loss of data.

#### **Additional precautions**

- Please be aware that the contents of memory can be irretrievably lost as a result of a malfunction, or the improper operation of the unit. To protect yourself against the risk of losing important data, we recommend that you periodically save a backup copy of important data you have stored in the unit's memory [\(see p. 29\).](#page-28-0)
- Unfortunately, it may be impossible to restore the contents of data that was stored in the AX-Synth's memory once it has been lost. Roland Europe assumes no liability concerning such loss of data.
- Use a reasonable amount of care when using the AX-Synth's buttons, sliders, or other controls; and when using its jacks and connectors. Rough handling can lead to malfunctions.
- When connecting/disconnecting all cables, grasp the connector itself—never pull on the cable. This way you will avoid causing shorts, or damage to the cable's internal elements.
- To avoid disturbing your neighbors, try to keep the AX-Synth's volume at reasonable levels. You may prefer to use headphones, so you do not need to be concerned about those around you (especially when it is late at night).
- When you need to transport the unit, package it in the box (including padding) that it came in, if possible. Otherwise, you will need to use equivalent packaging materials.
- The usable range of D Beam controller will become extremely small when used under strong direct sunlight. Please be aware of this when using the D Beam controller outside.
- Use a reasonable amount of care when using the instrument's buttons, other controls, and jacks/connectors. Rough handling can lead to malfunctions.
- Never strike or apply strong pressure to the display.

### **Handling CD-ROMs**

• Avoid touching or scratching the shiny underside (encoded surface) of the CD-ROM. Damaged or dirty CD-ROM discs may not be read properly. Keep your discs clean using a commercially available CD cleaner.

### <span id="page-5-1"></span>**Precautions for batteries**

- Never use alkaline or zinc-carbon batteries.
- The temperature range for use of the batteries depends on the battery type being used. Please see the documentation that came with the batteries.
- Do not use or store batteries at high temperature, such as in strong direct sunlight, in cars during hot weather or directly in front of heaters. This may cause battery fluid leakage, impaired performance and shorten the batteries' service life.
- Do not splash fresh or saltwater on a battery or allow the terminals to become damp. This may cause heat generation and formation of rust on the battery and its terminals.
- If newly purchased batteries exhibit rust, generate heat or seem abnormal in any other way, do not use them. Take them back to your dealer.
- Keep the batteries out of reach of babies or small children.
- Be sure to carefully instruct any person on the proper way of handling batteries.
- Never dispose of the battery in a fire. Never heat it. Doing so may melt the insulation, damage the gas release vents or protective devices, cause combustion through chemical reaction with generated hydrogen, ejection of battery fluid, bursting or fire.
- Do not use batteries with the positive (+) and negative (–) terminals reversed, as this may drain the batteries or cause abnormal chemical reactions.
- Do no strike or drop the batteries. Strong impact can cause leakage of battery fluid, heat generation, bursting or fire.
- Never try to connect several batteries in parallel as this may cause leakage of battery fluid, heat generation, bursting or fire.
- Do not alter or remove protective mechanisms or other parts. Never disassemble the batteries.
- If any fluid from a battery comes in contact with the eyes, flush the eyes immediately, washing them thoroughly with clean water from a tap or other source and consult a doctor. Strong alkaline fluid can damage the eyes and lead to permanent loss of eyesight.
- If skin or clothing comes in contact with any fluid from a battery, wash the area immediately with clean water from a tap. Battery fluid can cause skin damage.
- When a battery is no longer usable, dispose of it in accordance with all applicable local laws and regulations.
- If a battery leaks fluid, changes color or shape or changes in any other way, do not use it, otherwise it may cause heat generation, bursting or fire.

### **Battery handling**

• Incorrect handling of batteries, rechargeable batteries, or a battery charger can cause leakage, overheating, fire, or explosion. Before use, you must read and strictly observe all of the precautions that accompany the batteries, rechargeable batteries, or battery charger. When using rechargeable batteries and a charger, use only the combination of rechargeable batteries and charger specified by the battery manufacturer.

### **Strap holder precaution**

- Never unscrew the strap pins to avoid damaging the AX-Synth's plastic housing, which eventually compromises overall stability and safety.
- To avoid dropping the unit and damaging it or causing injuries to yourself or other people, be sure to double-check whether the supplied strap is securely attached to the two pins before using the AX-Synth.
- Roland Europe recommends installing commercially available strap locks for guitar to guard against damage and injuries caused by the strap coming loose while your are playing.

### **Copyright**

- Microsoft and Windows are registered trademarks of Microsoft Corporation.
- Apple and Macintosh are registered trademarks of Apple Inc.
- Mac OS is a trademark of Apple Inc.

### **Contents**

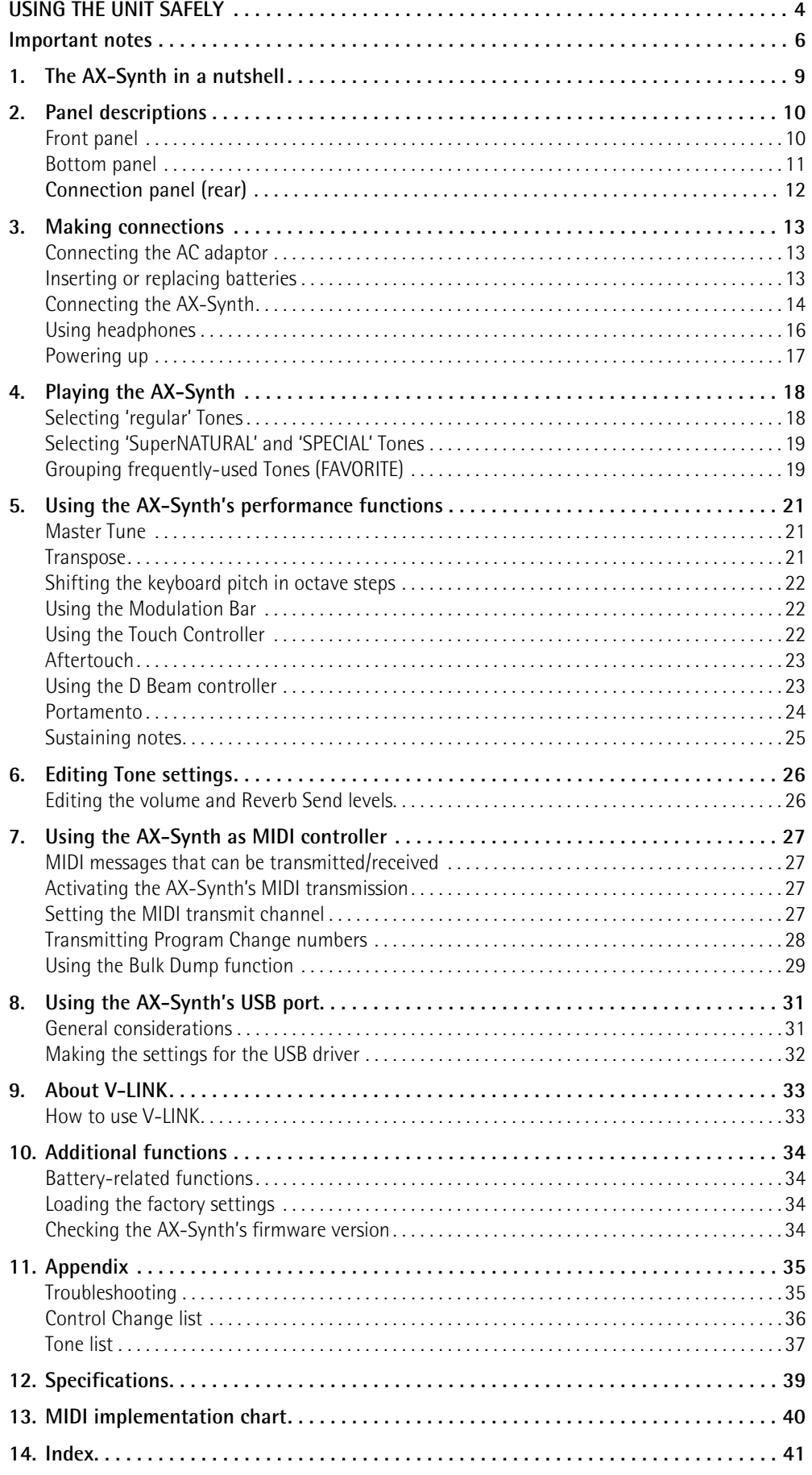

## <span id="page-8-0"></span>**1. The AX-Synth in a nutshell**

### **High-quality Internal sound source**

A "shoulder synthesizer", the AX-Synth comes with 256 high-quality sounds specially selected for solo performances, 4 SuperNATURAL™ sounds (Violin, Cello, Shakuhachi, Trombone) and 4 SPECIAL sounds (Trumpet, Sax, Strings and Jazz Scat).

#### **Cable-free live operation possible**

The AX-Synth can be powered by 8 rechargeable AAtype Ni-MH batteries with a battery life of about 6 hours. If combined with a commercially available wireless system, it allows you to play wherever you like, to follow the singer or any other musician on stage, etc., with no cables to pay attention to.

It even provides an attenuator switch to adapt its output level to the input sensitivity of the wireless system you are using.

#### **Convenient studio operation**

An AC adaptor and the USB port allow the AX-Synth to be used with a computer. Dedicated editor and librarian software is also available. The "AX-Synth Editor" software, which includes librarian software, can be downloaded free of charge from Roland's website: http://www.Roland.com.

### **All performance controls within reach**

The AX-Synth provides control functions that are conveniently and ergonomically built into its neck. The AX-Synth puts you in control of your sound: key velocity sensitivity, a D Beam controller, an AFTER-TOUCH knob, a modulation bar, a TOUCH CONTROL-LER ribbon, a PORTAMENTO button, a HOLD button and a BENDER MODE button are built in.

The D Beam controller can be set to transmit almost any control change message (CC) you may ever need. Finally, the AX-Synth sports a FOOT PEDAL socket to which you can connect a DP-series hold pedal.

### **In-depth programming with the 'AX-Synth editor'**

The AX-Synth comes with dedicated editor and librarian software that allows you to modify (and save) all aspects of the internal sounds. Combined with this intuitive software, the AX-Synth becomes a fully-fledged synthesizer.

## <span id="page-9-0"></span>**2. Panel descriptions**

### <span id="page-9-1"></span>**Front panel**

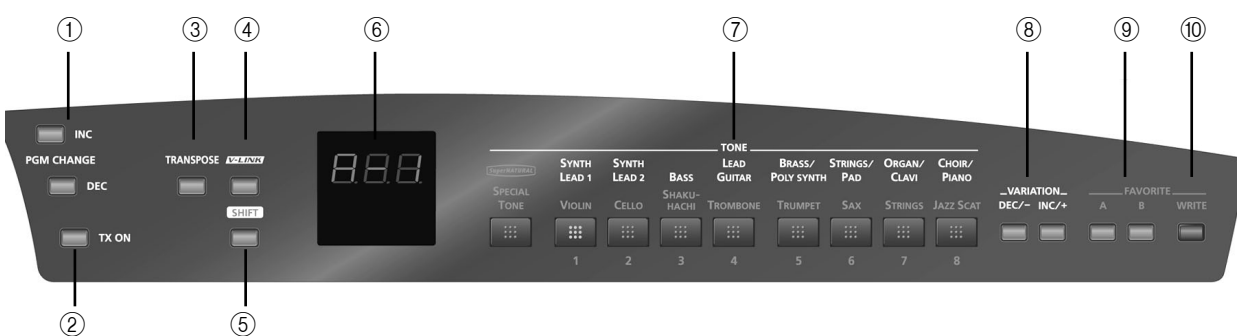

### <span id="page-9-3"></span>A **PGM CHANGE INC & DEC buttons**

These buttons are used to transmit program change messages on the selected MIDI channel. They work in a sequential fashion (incremental or decremental). Program change numbers can also be entered directly, however [\(see p. 28\)](#page-27-1).

### <span id="page-9-4"></span>B **TX ON button**

This button is used to enable (button lights) or disable the transmission of MIDI messages. Pressing it while holding down the **SHIFT** button allows you to use the keys in the highest octave (NUMERIC KEYPAD) and the keys in the lowest octave (TX MIDI CHAN-NELS) for numeric entry of program change or MIDI channel numbers.

### <span id="page-9-5"></span>**(3) TRANSPOSE button**

Press this button to display the current transposition interval. Holding it while pressing the OCTAVE/VARI-ATION  $\boxed{+}$   $\boxed{=}$  buttons allows you to set the interval in semi-tone steps.

### <span id="page-9-6"></span>(4) V-LINK button

Press this button to activate the AX-Synth's V-LINK control function [\(see p. 33\)](#page-32-2).

### <span id="page-9-7"></span>E **SHIFT button**

Pressing this button allows you to select the secondary (hidden) function of some of the other buttons.

### <span id="page-9-8"></span>F **Display**

This three-character display keeps you posted about the selected Tone, mode or the parameter value you set.

### <span id="page-9-9"></span>G **TONE buttons**

These buttons are used to select the desired Tone family, SuperNATURAL, SPECIAL or FAVORITE Tone (the button you press lights blue).

### <span id="page-9-10"></span>H **VARIATION DEC/– & INC/+ buttons**

These buttons allow you to select a Tone from the active Tone family (see above) in a sequential fashion. This function can also be assigned to the OCTAVE/ VARIATION  $H/E$  buttons [\(page 18\)](#page-17-2).

A third, usually faster, way to select Tones is by holding down [SHIFT] while using the keys in the highest octave (NUMERIC KEYPAD).

### <span id="page-9-11"></span>I **FAVORITE A, B buttons**

These buttons allow you to select the corresponding bank of "favorite" Tones.

### <span id="page-9-2"></span>**(10) WRITE button**

The [WRITE] button is used to assign the desired Tones to the 16 memories of FAVORITE banks "A" and "B" and to save all settings you change.

### **'Neck' (control) section**

Front view

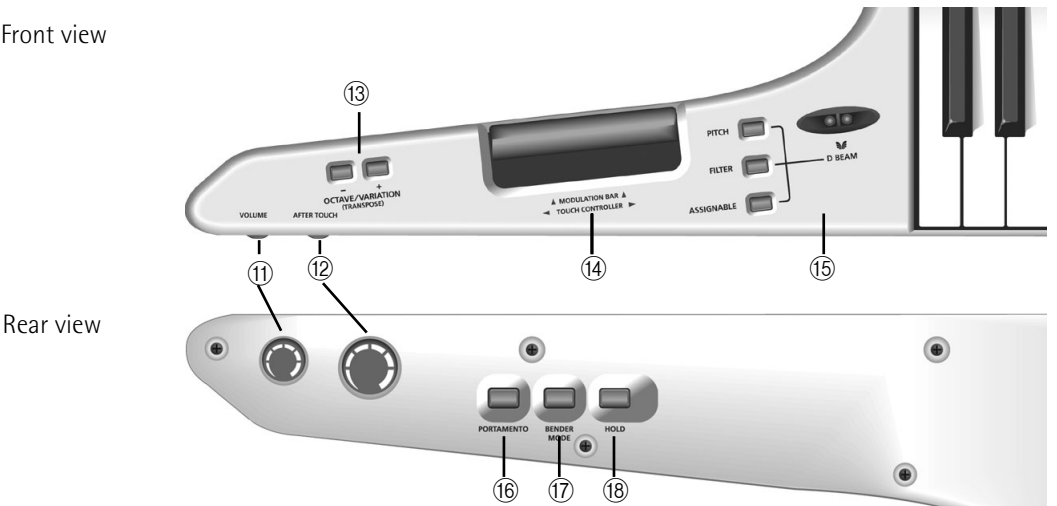

#### <span id="page-10-3"></span>**(11) VOLUME knob**

This knob allows you to set the AX-Synth's overall output volume.

#### <span id="page-10-4"></span>L **AFTER TOUCH knob**

This knob sends channel aftertouch messages for the notes you are playing [\(see p. 23\)](#page-22-2).

### <span id="page-10-7"></span>M **OCTAVE/VARIATION (TRANSPOSE) buttons**

These buttons are used to transpose the AX-Synth's keyboard in steps of one octave [\(see p. 22\)](#page-21-3). You can also use these buttons to select Tone variations [\(see p. 18\).](#page-17-2)

If you hold down **TRANSPOSE** while pressing one of these buttons, the pitch changes in semi-tone steps.

#### <span id="page-10-5"></span>N **MODULATION BAR/TOUCH CONTROLLER**

Press the modulation bar to add modulation to the notes you are playing. Behind the modulation bar lies the ribbon strip. Slide your finger towards the left or right on this ribbon to change the pitch of the notes.

### <span id="page-10-6"></span>O **D Beam controller & PITCH, FILTER & ASSIGNABLE buttons**

This controller allows you to influence the pitch or timbre of the notes you play, or to create unique effects by moving one hand up/down or left/right above the two "eyes".

The buttons to its left allow you to assign the desired function to the D Beam controller [\(see p. 24\)](#page-23-1).

#### <span id="page-10-8"></span> $(6)$  **PORTAMENTO button**

This button allows you to switch the Portamento function on and off.

#### <span id="page-10-9"></span>Q **BENDER MODE button**

This button allows you to specify how the TOUCH CONTROLLER ribbon works.

**Note:** This function is not available for the SuperNATURAL Tones.

### <span id="page-10-10"></span>R **HOLD button**

This button allows you to hold the notes you are playing [\(see p. 25\).](#page-24-1)

<span id="page-10-0"></span>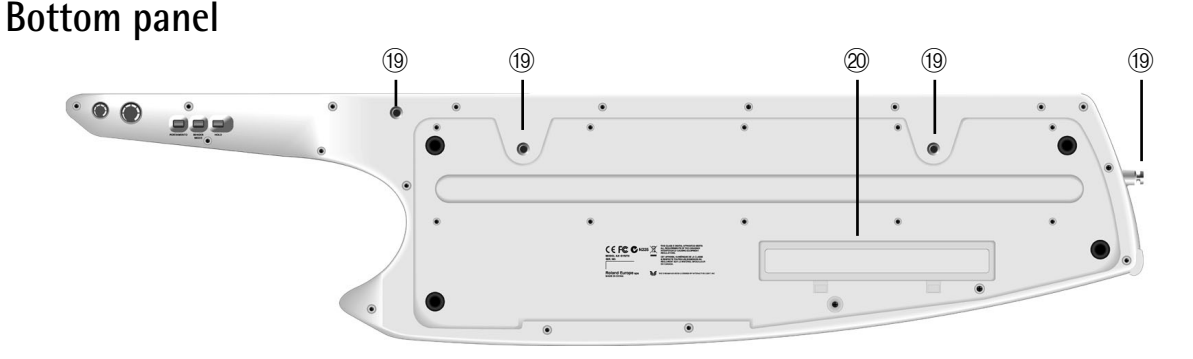

#### <span id="page-10-1"></span>S **Strap pins**

This is where you can attach the ends of the supplied strap. Choose any two pins.

#### <span id="page-10-2"></span> $\oslash$  Battery compartment

This is where you can insert AA-type Ni-MH batteries.

### <span id="page-11-0"></span>**Connection panel (rear)**

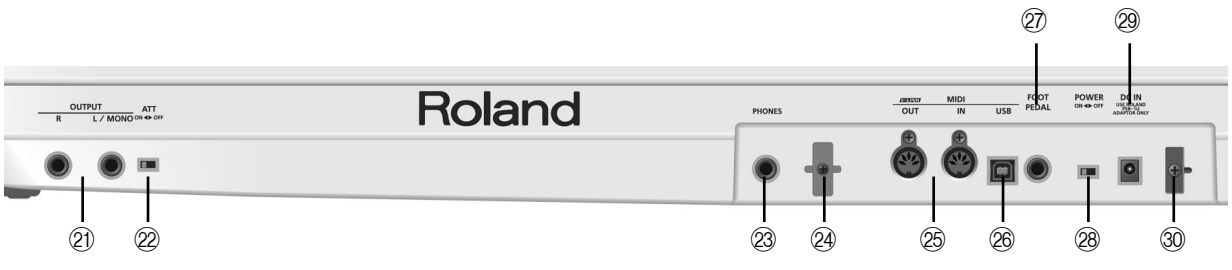

### <span id="page-11-1"></span>U **OUTPUT R & L/MONO sockets**

These 1/4" sockets need to be connected to the inputs of a keyboard amplifier, mixer, etc. To take advantage of the AX-Synth mobility factor, consider using a commercially available wireless system.

**Note:** If you can/want to use only one channel on your external amplifier, connect the L/MONO socket to its input. For optimum sound quality, we recommend working in stereo, though.

**Note:** Be sure to only use wireless transmitters that comply with local radio regulations.

### <span id="page-11-2"></span>22 ATT ON/OFF switch

If you are using 1/4" cables to connect the AX-Synth to an amplifier, etc., slide this switch to the "OFF" position.

If you notice distortion while using a wireless system, slide this switch to the "ON" position to reduce the level of the AX-Synth's audio output signal.

**Note:** Be sure to only use wireless transmitters that comply with local radio regulations.

### <span id="page-11-3"></span>23 PHONES socket

This is where you can connect a pair of optional headphones (Roland RH-25, RH-50, RH-200, RH-300, etc.).

### <span id="page-11-5"></span>X **Cord hook (1)**

This hook is intended to secure the MIDI cable connected to the MIDI OUT socket when you are using the AX-Synth as a shoulder keyboard. This is a safeguard against accidental disconnection.

### <span id="page-11-6"></span>26 MIDI OUT, IN sockets

Connect the MIDI IN socket to the device that should transmit MIDI messages to the AX-Synth. Connect the MIDI OUT socket to the MIDI instrument you wish to control with your AX-Synth.

### <span id="page-11-7"></span> $(26)$  USB port

Connect this port to a free USB port on your computer using an "A—B"-type USB cable.

### <span id="page-11-4"></span>a **FOOT PEDAL socket**

This is where you can connect an optional Roland DP-series pedal.

**Note:** Though you can also connect an expression pedal, any pedal you connect will act as Hold pedal.

### <span id="page-11-8"></span>b **POWER switch**

Set this switch to the ON position to switch the AX-Synth on. Select the OFF position to power off your AX-Synth.

If you need to turn off the power completely (when using the supplied AC adapter), first turn off the power switch, then disconnect the AC adapter's power from the wall outlet.

### <span id="page-11-9"></span>29 DC IN socket

This is where you can connect the supplied PSB-1U adaptor.

### <span id="page-11-10"></span>d **Cord hook (2)**

If you connect the supplied adaptor to the DC IN socket, be sure to wind its cable around this hook as a safeguard against accidental disconnection.

## <span id="page-12-1"></span>**3. Making connections**

**Note:** To prevent malfunction and/or damage to speakers or other devices, always turn down the volume, and turn off the power on all devices before making any connections. **Note:** When audio cables with resistors are used, the AX-Synth's volume level may be low. If this happens, use connection cables that do not contain resistors.

### <span id="page-12-2"></span><span id="page-12-0"></span>**Connecting the AC adaptor**

*The AX-Synth can be powered either by 8 AA-type Ni-MH batteries or the supplied AC adaptor.*

- (1) Make sure that the [POWER] switch is in the "OFF" position.
- (2) Turn the [VOLUME] knob to the lowest setting to minimize the volume.

**Note:** Be sure to use only the supplied AC adaptor. Using any other type may cause malfunction or electric shock.

**Note:** If the AX-Synth is to remain unused for an extended period of time, unplug the adaptor.

(3) Connect the included power cord to the AC adaptor.

The indicator will light when you plug the AC adaptor into an AC outlet.

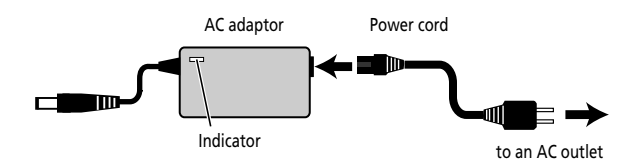

Place the AC adaptor so the side with the indicator (see illustration) faces upwards and the side with textual information faces downwards.

<span id="page-12-5"></span>**Note:** Depending on your region, the included power cord may differ from the one shown above.

(4) Connect the AC adaptor to the DC IN jack on the AX-Synth's rear panel, and then plug the AC adaptor into an electrical outlet.

To prevent inadvertent disruption of power to your unit (should the plug be pulled out accidentally), and to avoid applying undue stress to the AC adaptor jack, anchor the power cord using the cord hook, as shown in the illustration.

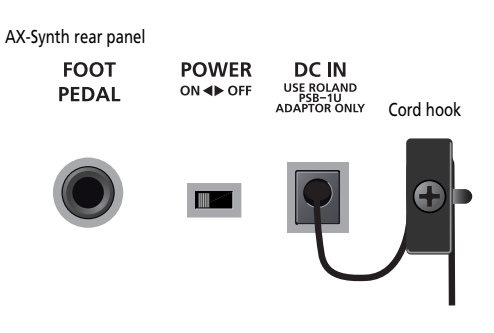

### <span id="page-12-4"></span><span id="page-12-3"></span>**Inserting or replacing batteries**

*Eight AA batteries are required to run the AX-Synth on battery power. We recommend the use of rechargeable AA-type Ni-MH batteries. With these batteries you can expect about 6 hours of continuous operation, although this depends on how the AX-Synth is being used.*

**Note:** If you plan to use batteries, please disconnect the AC adaptor from the AX-Synth.

**Note:** If batteries are installed, disconnecting or reconnecting the AC adaptor's power cord or the adaptor plug from the AX-Synth's DC IN socket while the power is on will cause the AX-Synth to turn off. You must turn off the power before connecting or disconnecting the power cord or AC adaptor.

**Note:** Avoid using new batteries together with old ones. In addition, avoid mixing different types of batteries (e.g. regular carbon and alkaline batteries).

**Note:** When replacing batteries, be sure to insert them correctly (ensure correct polarity).

**Note:** Remove the batteries whenever the AX-Synth is to remain unused for an extended period of time.

- (1) Switch off the AX-Synth.
- (2) Remove the battery cover located on the bottom of the instrument.

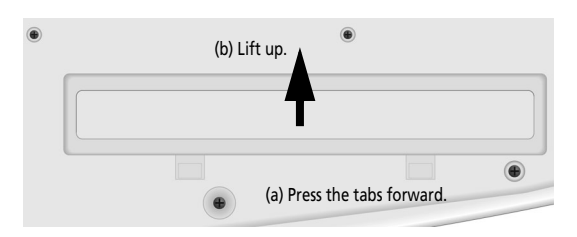

**Note:** When turning the AX-Synth upside-down, get a bunch of newspapers or magazines, and place them under the four corners or at both ends to prevent damage to the buttons and controls. Also, you should try to orient the unit so no buttons or controls get damaged.

**Note:** When turning the AX-Synth upside-down, handle with care to avoid dropping it, or allowing it to fall or tip over.

(3) Insert 8 rechargeable AA-type Ni-MH batteries into the compartment (4 on either side), taking care to orient them in accordance with the "+" and "–" indications.

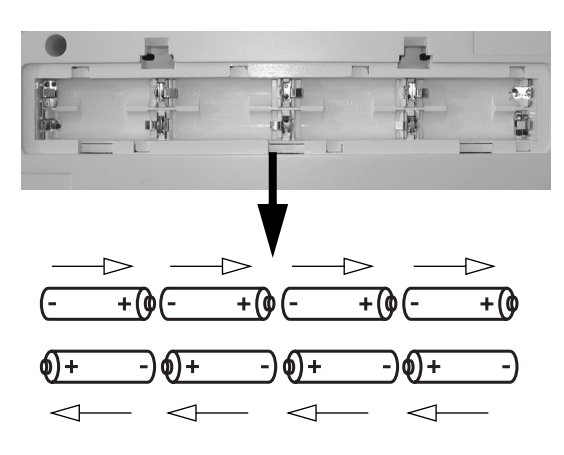

(4) Close the AX-Synth's battery compartment.

### **Battery charge indication**

If, while using batteries, three flashing dots appears in the display, the remaining battery power is low. Replace the batteries at your earliest convenience. Three constantly lit dots mean that you need to replace the batteries right away (or use the supplied adaptor).

<span id="page-13-1"></span>**Note:** The AX-Synth cannot recharge your batteries. **Note:** The battery charge indication is only an approximation.

### **Note about rechargeable batteries**

Certain batteries can be recharged several times before they need to be replaced with a new ones. Note that it is normal for the batteries to last increasingly shorter as time goes by. At the end of their life cycle, they may only last one hour, for example. But that is a gradual process.

### <span id="page-13-2"></span><span id="page-13-0"></span>**Connecting the AX-Synth**

### **Connecting the AX-Synth to an amplifier, mixer, etc., using cables**

The AX-Synth needs to be connected to audio equipment, such as a keyboard amplifier, a mixing console, active speakers, etc.

(1) Connect the OUTPUT jacks on the AX-Synth's rear panel to the input jacks of your external device.

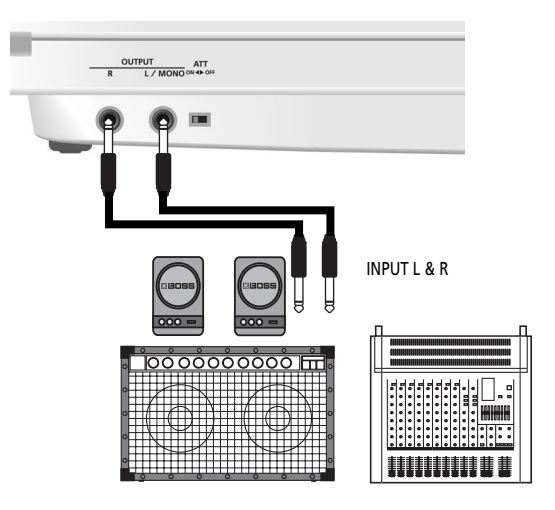

Please choose unbalanced (mono) cables with 1/4" jacks at one end (for the AX-Synth). The connectors at the other end need to match the input sockets of the device to which you are connecting the AX-Synth.

**Note:** If your amplifier is monaural, you only need to connect the L/MONO socket.

(2) Set the ATT switch to the "OFF" position.

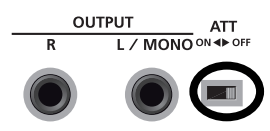

**Note:** You can also connect headphones to the PHONES socket, in which case you do not need to establish an audio connection.

### <span id="page-14-1"></span>**Using a wireless system to connect the AX-Synth to your amplifier, etc.**

Using a commercially available wireless system and batteries has the advantage that you are free in your movements on stage—with no cables to worry about.

**Note:** Be sure to only use wireless transmitters that comply with local radio regulations.

(1) Connect the wireless transmitters to the OUTPUT jacks on the AX-Synth's rear panel.

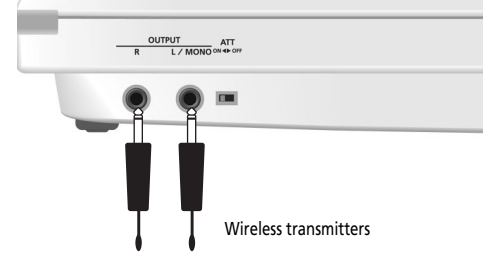

**Note:** The shape of the wireless connectors depends on the model you are using.

**Note:** If your amplifier is monaural, you need only one transmitter. Connect it to the L/MONO socket.

(2) If the wireless receiver is intended for low-level signals (high input sensitivity), set the  $\overline{ATT}$  switch to the "ON" position to reduce the AX-Synth's audio output level.

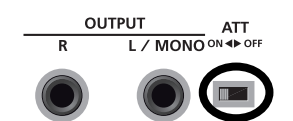

"ATT" is short for "attenuator".

(3) Connect the wireless receiver's audio output(s) to the mixing console, amplifier, etc.

### <span id="page-14-0"></span>**Controlling a MIDI-compatible sound source**

(1) Connect the AX-Synth's MIDI OUT socket to the MIDI IN socket of the module or synthesizer you want to control.

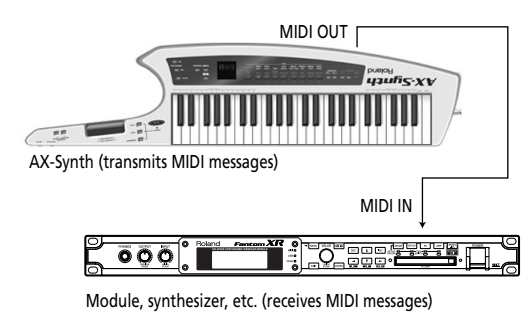

**Note:** Do not forget to connect the module, synthesizer, etc., to an amplifier. See its manual for details.

(2) Switch on the  $TXON$  button.

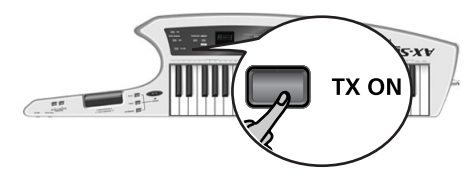

**Note:** See [page 27](#page-26-0) for details about the AX-Synth's MIDI functions.

### <span id="page-14-2"></span>**Controlling the AX-Synth from an external MIDI device**

The AX-Synth's tone generator can also receive MIDI data and play the notes using the currently selected sound. The AX-Synth always receives on the MIDI channel that has the same number as the transmit channel you select [\(see p. 27\).](#page-26-3)

(1) Connect the AX-Synth's MIDI IN socket to the MIDI OUT socket of the instrument that should control the AX-Synth.

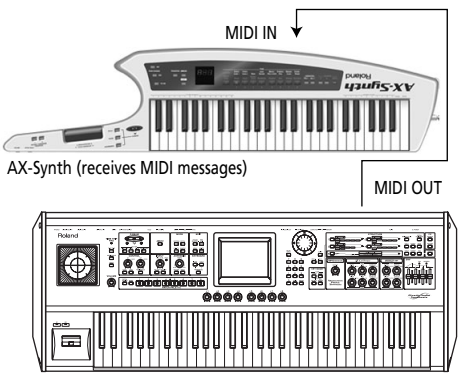

Synthesizer, stage piano, etc. (transmits MIDI messages)

### **Working with a computer or sequencer**

If you want to use the AX-Synth as Master keyboard for recording applications that involve a computer with sequencing software, or take advantage of the "AX-Synth Editor" software, here is the most useful connection system:

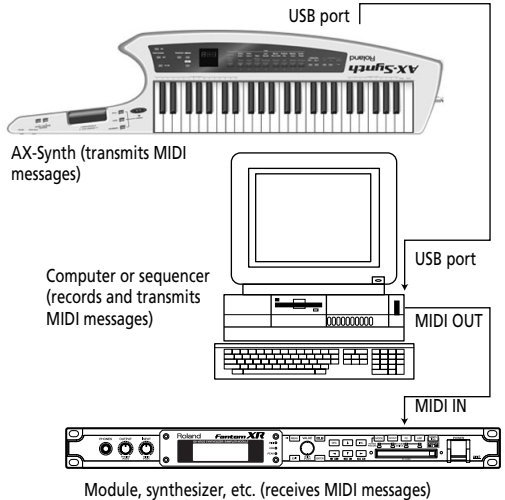

(Not necessary when you are using the "AX-Synth Editor" software.

**Note:** The AX-Synth is not multitimbral.

### <span id="page-15-0"></span>**Using headphones**

<span id="page-15-1"></span>*The AX-Synth has one jack for plugging in headphones. This allows you to play without having to worry about bothering others around you, even at night.*

(1) Plug the headphones into the [PHONES] jack located on the AX-Synth's rear panel.

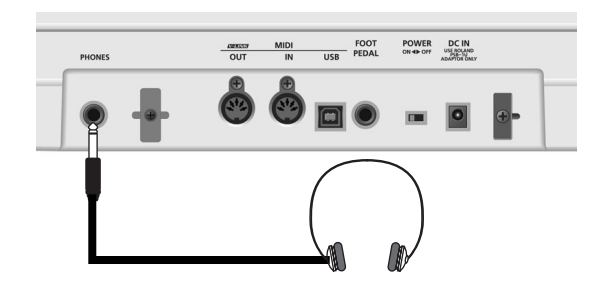

**Note:** Use stereo headphones. Please use only Roland headphones. Headphones from other manufacturers may be unable to provide sufficient volume.

(2) The headphone volume can be adjusted with the [VOLUME] knob.

#### **Some notes on using headphones**

- To prevent damage to the cord, handle the headphones only by the headset or the plug.
- Connecting headphones when the volume of connected equipment is turned up may result in damage to the headphones. Lower the volume on the AX-Synth before plugging in the headphones.
- Listening at excessively high volume levels will not only damage the headphones, but may also cause hearing loss. Use the headphones at a moderate volume level.

### <span id="page-16-0"></span>**Powering up**

*Once the connections have been completed [\(page 14\)](#page-13-0), turn on the power to your various devices in the order specified. By turning on devices in the wrong order, you risk causing malfunction and/or damage to speakers and other devices.*

- (1) Before you turn on the power, turn the [VOLUME] knob to the lowest setting to minimize the volume.
- <span id="page-16-1"></span>(2) Slide the rear-panel [POWER] switch to the "ON" position to turn on the power.

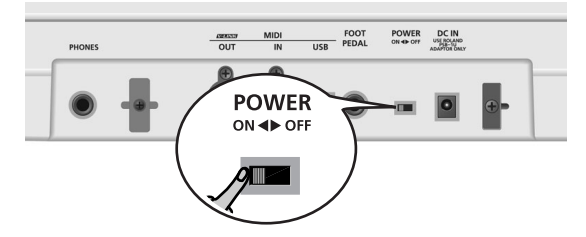

This unit is equipped with a protection circuit. A brief interval (a few seconds) after power up is required before it will operate normally.

<span id="page-16-3"></span>**Note:** If the AX-Synth is connected to a keyboard amp or audio amp, turn on the power of the AX-Synth first, and then switch on your amp.

(3) Turn the  $\overline{VOLUME}$  knob to adjust the volume of the AX-Synth.

<span id="page-16-2"></span>The AX-Synth has a "sleep" function for reduced power consumption when you are using batteries. After several minutes of inactivity, all LEDs go dark, and only a dot will scroll through the display. To "wake" the AX-Synth, simply press a key or button. (This function is not available while you are using the supplied AC adaptor.)

**Note:** See [page 34](#page-33-4) for how change the sleep interval.

### **Turning the power off**

AX-Synth.

- (1) Before you turn off the power, turn the  $\sqrt{O L U M E}$ knob to the lowest setting.
- (2) Slide the [POWER] switch to the "OFF" position to turn off the power. If the AX-Synth is connected to a keyboard amp or audio amp, switch off the amp first, then turn off the

## <span id="page-17-0"></span>**4. Playing the AX-Synth**

### <span id="page-17-1"></span>**Selecting 'regular' Tones**

*The AX-Synth contains 256 Tones derived from Roland's cutting-edge synthesizers, 4 "SuperNATURAL™" Tones, and 4 "SPECIAL" Tones. These sounds can be played via the 49 velocity-sensitive keys (or via MIDI).*

### <span id="page-17-7"></span>**Selecting 'regular' Tones sequentially**

The AX-Synth's "regular" Tones are grouped into 8 families with 32 "variations" (sounds) each.

- (1) Connect the AX-Synth to your amplifier [\(page 14\)](#page-13-0) and switch it on [\(page 17\)](#page-16-0).
- (2) If the SuperNATURAL/SPECIAL TONE, the FAVOR-ITE  $\boxed{A}$  or  $\boxed{B}$  button lights, switch it off.
- (3) Press one of the following buttons to select a Tone family:

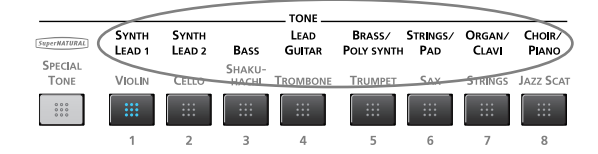

The family names of regular Tones are printed in white on the AX-Synth's front panel. The family button you press lights blue.

<span id="page-17-9"></span>When you press a family button, the AX-Synth automatically selects the last Tone you chose in this family since switching it on.

(4) Use the VARIATION [DEC/-]/[INC/+] buttons (whose legends are also white) to select a Tone from the selected family.

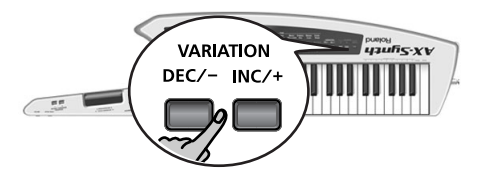

Press  $[NC/+]$  to select the next Tone, or  $[DEC/-]$  to select the previous one. You may have to press the selected button several times to call up the sound you need.

The display shows the number of the Tone you selected (1~32).

To scroll through the available Tones of the active family, you can hold down either VARIATION  $[INC/+]$ or **DEC/-**]. To scroll even faster, press and hold the "other" VARIATION button.

<span id="page-17-6"></span><span id="page-17-3"></span><span id="page-17-2"></span>You can also use the OCTAVE/VARIATION  $\overline{+1}/\overline{-1}$  buttons on the neck to select Tones. To do so, you first need to assign them the "URr" function.

(a) Hold down the [SHIFT] button and press OCTAVE/ VARIATION  $\Box$  or  $\Box$  to select "URr" (see the display).

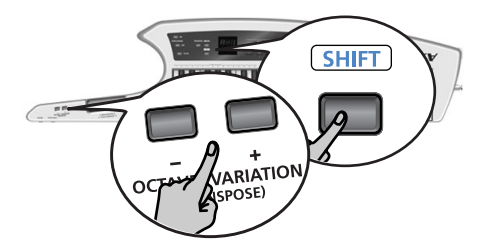

<span id="page-17-10"></span>The [WRITE] button flashes.

- (b) Keep holding the [SHIFT] button and press the [WRITE] button to confirm your selection. You only need to make this selection once: the AX-Synth will remember it until you change it again.
- (c) Release the [SHIFT] button.
- (d) Use OCTAVE/VARIATION  $\overline{+}\overline{1}/\overline{-}1$  to select Tones in the same way as VARIATION  $DEC/-$ / $ln C/+$ ].

### <span id="page-17-8"></span>**Numeric selection of a 'regular' Tone**

To save time, you can also specify the number of the desired Tone directly:

- (1) Connect the AX-Synth to your amplifier [\(page 14\)](#page-13-0) and switch it on [\(page 17\)](#page-16-0).
- (2) Press one of the following buttons to select a Tone family:

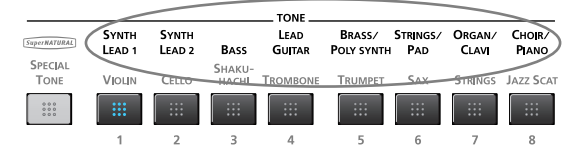

(3) Press and hold the [SHIFT] button.

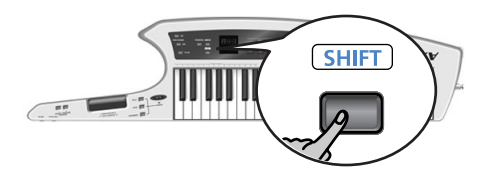

(4) Keep holding the [SHIFT] button and enter the desired variation number with the keys in the highest octave (NUMERIC KEYPAD). Confirm by pressing the highest key (ENTER).

<span id="page-17-5"></span><span id="page-17-4"></span>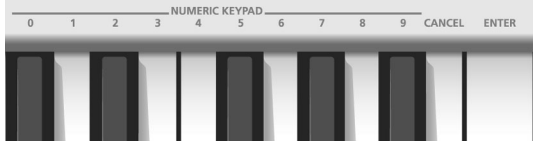

You can repeat this step to select other sounds at a later stage.

<span id="page-18-2"></span>If you entered the wrong number, you can erase it by pressing the CANCEL key, then start again.

(5) Release the [SHIFT] button.

### <span id="page-18-0"></span>**Selecting 'SuperNATURAL' and 'SPECIAL' Tones**

*There are four "SuperNATURAL" and four "SPECIAL" Tones for breathtakingly realistic solo performances.*

### <span id="page-18-5"></span>**Selecting 'SuperNATURAL' Tones**

SuperNATURAL is Roland's breakthrough  $Super$ *ATURAL* sound-generating technology that enables a new level of realism and expression. SuperNATURAL reproduces the delicate, organic tonal changes and playing nuances of acoustic and electric musical instruments.

The AX-Synth contains four SuperNATURAL sounds: VIOLIN, CELLO, SHAKUHACHI and TROMBONE.

- (1) Connect the AX-Synth to your amplifier [\(page 14\)](#page-13-0) and switch it on [\(page 17\)](#page-16-0).
- (2) Press the SuperNATURAL/SPECIAL TONE button.

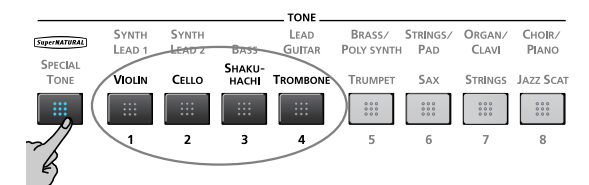

(3) Press one of the first four TONE buttons to select the corresponding SuperNATURAL Tone. See the blue legends above the buttons.

**Note:** Switch off the SuperNATURAL/SPECIAL TONE button if you want to select a "regular" Tone again.

### <span id="page-18-4"></span>**Selecting 'SPECIAL' Tones**

There are four "special" Tones: TRUMPET, SAX, STRINGS and JAZZ SCAT. These sounds are based on a different technology than SuperNATURAL Tones.

- (1) Connect the AX-Synth to your amplifier [\(page 14\)](#page-13-0) and switch it on [\(page 17\)](#page-16-0).
- (2) Press the SuperNATURAL/SPECIAL TONE button.

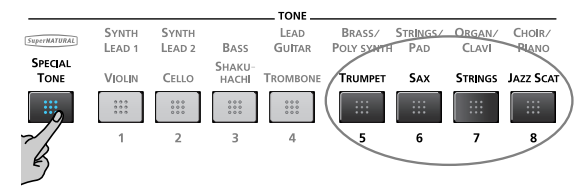

(3) Press one of the last four TONE buttons to select the corresponding SPECIAL Tone.

**Note:** Switch off the **SuperNATURAL**/SPECIAL TONE button if you want to select a "regular" Tone again.

### <span id="page-18-1"></span>**Grouping frequently-used Tones (FAVORITE)**

*The AX-Synth provides 16 "FAVORITE" memories where you can "compile" the Tones you want to select at the press of two buttons during a live performance.*

*If you like, you can change the volume and Reverb Send levels of the Tones before assigning them to the FAVOR-ITE memories [\(see p. 26\)](#page-25-1).*

### <span id="page-18-3"></span>**Assigning a Tone to a FAVORITE memory**

(1) Select the Tone you want to assign to a FAVORITE memory.

See ["Editing the volume and Reverb Send levels" on](#page-25-1)  [p. 26](#page-25-1) if you want to change the Tone's volume and/or Reverb Send level before saving it.

<span id="page-18-6"></span>(2) Press the  $\sqrt{\text{WRTE}}$  button (it flashes).

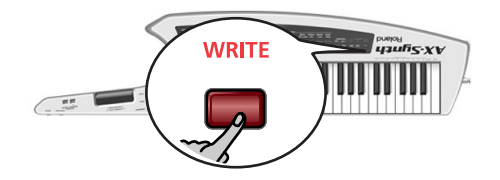

(3) Press the FAVORITE  $\overline{A}$  or  $\overline{B}$  button to select the bank.

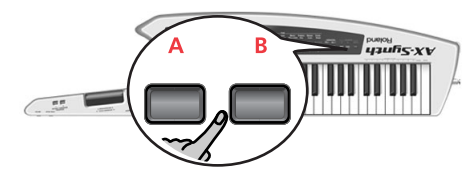

The FAVORITE button you press lights and the display shows " $\mathbf{R}$  -" (bank "A") or " $\mathbf{b}$  -" (bank "B").

(4) Press one of the eight TONE buttons to specify the target memory (see the red numbers below the buttons).

The button you press lights and the WRITE button goes dark.

**Note:** To select a "regular" Tone again, press the A or B button that lights to switch it off.

### <span id="page-19-0"></span>**Recalling FAVORITE memories**

To select the Tones assigned to the FAVORITE memories, proceed as follows.

(1) Press the FAVORITE  $\overline{A}$  or  $\overline{B}$  button to select the bank.

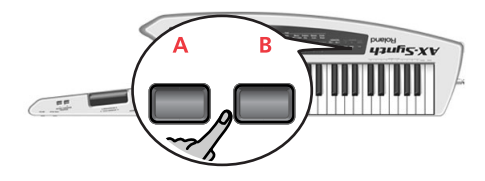

The FAVORITE button you press lights and the display shows " $\mathbf{R}$  -" (bank "A") or " $\mathbf{b}$  -" (bank "B").

(2) Press one of the eight TONE buttons to select the desired FAVORITE memory in the currently selected bank.

You can also use the VARIATION [DEC/-]/[INC/+] buttons to select the FAVORITE memories sequentially, which may be handy for live performances.

This procedure does not allow you to change banks (from "A" to "B" and vice versa), however.

Note: When the "URr" function is selected [\(see p. 18\),](#page-17-3) you can also use the OCTAVE/VARIATION  $H/E$  buttons to select FAVORITE memories.

**Note:** To select a "regular" Tone again, press the  $\overline{A}$  or  $\overline{B}$ button that lights to switch it off.

## <span id="page-20-0"></span>**5. Using the AX-Synth's performance functions**

*The AX-Synth provides several functions that allow you to add expression to your music, change the pitch/key, etc.*

### <span id="page-20-1"></span>**Master Tune**

*This parameter allows you to change the AX-Synth's overall tuning. The factory default, 440Hz, represents the reference pitch used by most electronic musical instruments.* 

(1) Hold down the [SHIFT] button and press the [TRANPOSE] button.

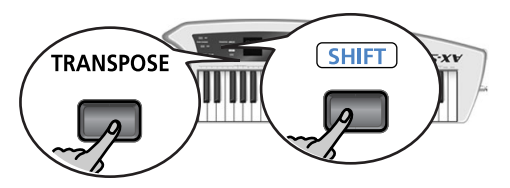

<span id="page-20-4"></span>The current tuning value flashes in the display and the [WRITE] button flashes.

(2) Keep holding the [SHIFT] button and set the desired tuning value with the VARIATION  $DEC/-$ / $/$  $INC/+$ buttons.

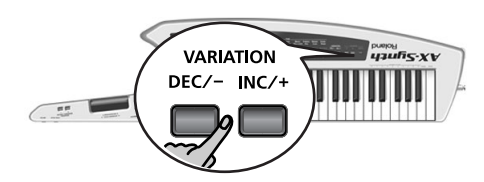

Press  $[NC/+]$  to increase the value, or  $[DEC/-]$  to select a lower one. You may have to press the selected button several times to select the desired value.

The setting range is 415.3~466.2Hz. The display only shows the last three digits (the initial "4" is therefore omitted).

To scroll through the available values, you can hold down either VARIATION [INC/+] or [DEC/-]. To scroll even faster, press and hold the "other" VARIATION button.

You can play on the keyboard to check whether you have selected the correct interval. Feel free to change it again before confirming you setting (see below).

<span id="page-20-5"></span>(3) Press the [WRITE] button to confirm your setting.

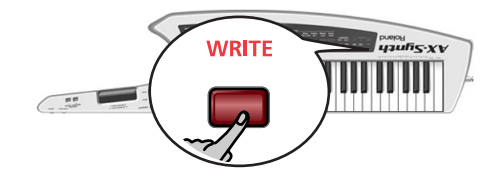

(4) Release the [SHIFT] button.

### <span id="page-20-3"></span><span id="page-20-2"></span>**Transpose**

*Your AX-Synth comes with a TRANSPOSE function you may want to use for playing songs in other keys than the ones you are used to.*

(1) Hold down the [TRANSPOSE] button and wait until the current transposition interval flashes in the display.

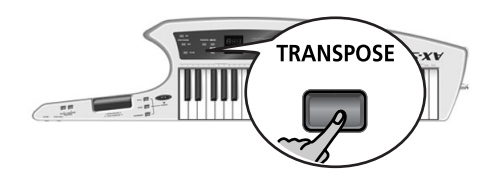

(2) Keep holding the [TRANSPOSE] button and press OCTAVE/VARIATION [+] or [–] to set the desired value.

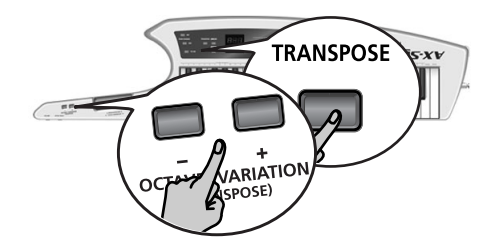

The setting range is "–5" (five semi-tones down) to "6" (six semi-tones up).

- (3) Release the [TRANPOSE] button and start playing. If you selected a transposition interval other than "0", the [TRANPOSE] button lights.
- (4) To reset the transposition interval to "0", hold down [TRANSPOSE] and press OCTAVE/VARIATION  $\Box$  and  $\Box$  simultaneously. The [TRANSPOSE] button goes dark.

### <span id="page-21-3"></span><span id="page-21-0"></span>**Shifting the keyboard pitch in octave steps**

*You can shift the pitch of the currently selected Tone upward or downward in steps of an octave, over a maximum of three octaves up or down.*

### <span id="page-21-11"></span>**Octave Switch mode**

This mode means that the octave transposition you set is used until you change this setting again. (Choose this setting to play a bass part, for instance.)

- (1) Check whether the OCTAVE/VARIATION  $\boxed{+}/\boxed{}$  buttons are assigned to the "OCS" function.
- <span id="page-21-6"></span>(a) Hold down the [SHIFT] button and press OCTAVE/ VARIATION  $\Box$  or  $\Box$ .

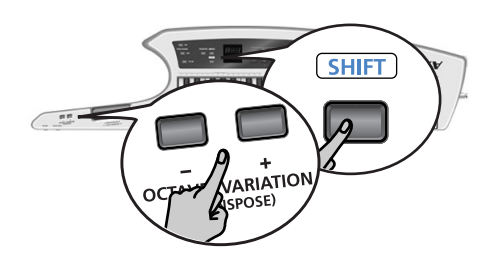

If the display reads "DCS", there is nothing you need to do, so continue with step [\(2\)](#page-21-4) below. If the display reads "DCH" or "URr", however...

- (b) Keep holding [SHIFT] and press OCTAVE/VARIATION  $\Box$  or  $\Box$  to select "QCS". You only need to do this once: the AX-Synth will remember this setting until you change it again. The **WRITE** button now flashes.
- <span id="page-21-12"></span>(c) Press the  $\sqrt{WRITE}$  button (it goes dark).
- (d) Release the [SHIFT] button.
- <span id="page-21-4"></span>(2) Press the OCTAVE/VARIATION  $\overline{+}$  button to select a higher octave ("1"~"3"), or use  $\Box$  to select a lower octave  $("-1"~-3")$ .

The button you pressed lights if the octave interval is different from "0". The selected value briefly flashes in the display and the OCTAVE/VARIATION button you pressed lights.

(3) To return to standard pitch ("0"), press OCTAVE/ VARIATION  $\boxed{+}$  and  $\boxed{-}$  simultaneously. The OCTAVE/VARIATION  $\pm$  and  $\pm$  go dark to indicate that the keyboard's octave has returned to normal pitch.

### <span id="page-21-10"></span>**Octave Hold mode**

This mode means that the keyboard's pitch is only shifted one octave up or down while you press the OCTAVE/VARIATION  $\Box$  or  $\Box$  button. When you release the button, the keyboard's pitch returns to normal. This can be used to quickly play a few notes in a higher or lower octave before returning to the keyboard's normal pitch.

- (1) Check whether the OCTAVE/VARIATION  $H/E$  buttons are assigned to the "OCH" function.
- (a) Hold down the [SHIFT] button and press OCTAVE/ VARIATION  $\boxplus$  or  $\boxdot$ . If the display reads "OCH", there is nothing you need to do, so continue with step [\(2\)](#page-21-5) below. If the display reads "OCS" or "URr", however...
- (b) Keep holding [SHIFT] and press OCTAVE/VARIATION  $\Box$  or  $\Box$  to select "DCH". You only need to do this once: the AX-Synth will remember this setting until you change it again. The [WRITE] button now flashes.
- (c) Press the  $\sqrt{\text{WRTE}}$  button (it goes dark).
- (d) Release the [SHIFT] button.
- <span id="page-21-5"></span>(2) Press the OCTAVE/VARIATION  $\overline{+}$  button to temporarily transpose the keyboard's pitch one octave up ("1"). Press  $\Box$  to temporarily transpose the keyboard's pitch one octave down ("–1").
- (3) To return to standard pitch ("0"), release the OCTAVE/VARIATION  $\boxed{+}$  or  $\boxed{-}$  button.

### <span id="page-21-8"></span><span id="page-21-1"></span>**Using the Modulation Bar**

Press the Modulation Bar to generate MIDI Modulation messages (CC01).

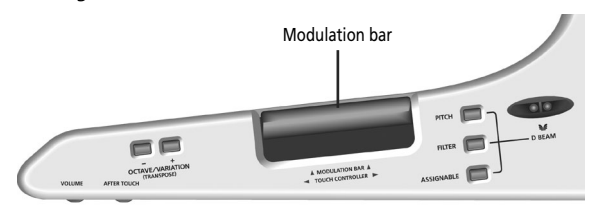

What happens now depends on the Modulation assignment of the Tone you are using. (This needs to be specified using the "AX-Synth Editor" software.)

<span id="page-21-9"></span>In most cases, pressing this bar generates a vibrato effect. If you select a SuperNATURAL Tone (VIOLIN~ TROMBONE), however, it acts as "Dynamics" function.

### <span id="page-21-7"></span><span id="page-21-2"></span>**Using the Touch Controller**

The AX-Synth also provides a TOUCH CONTROLLER ribbon that allows you to change the sound by sliding a finger towards the left or right.

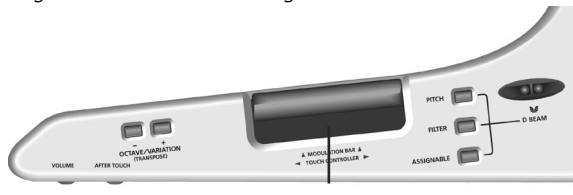

TOUCH CONTROLLER ribbon

What happens now depends on the assignment for the Tone you are using. (This needs to be specified using the "AX-Synth Editor" software.)

In most cases, the ribbon allows you to change the pitch of the notes you are playing (Pitch Bend).

### <span id="page-22-4"></span>**Selecting the Bender Mode**

The **BENDER** MODE button at the back of the neck can be used to select one of two modes for the TOUCH CON-TROLLER ribbon:

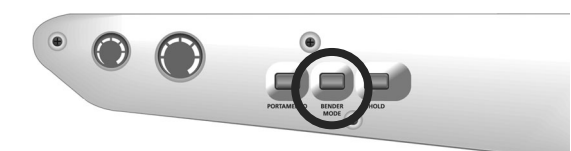

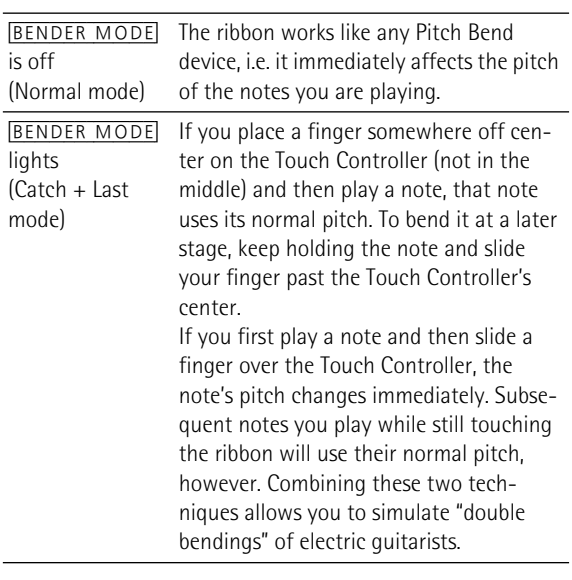

### <span id="page-22-2"></span><span id="page-22-0"></span>**Aftertouch**

The **AFTER TOUCH** knob can be used to generate channel aftertouch messages for the notes you are playing. The AX-Synth's keyboard does not transmit these messages (it is velocity sensitive, however).

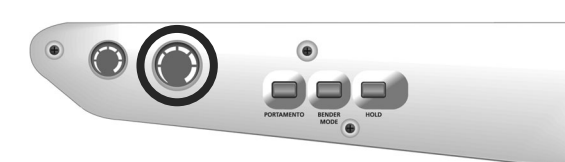

What happens now depends on the aftertouch assignment of the Tone you are using: the knob may change the Tone's level or pitch, generate filter sweeps etc. (This needs to be specified using the "AX-Synth Editor" software.)

**Note:** The knob does not return to its minimum setting automatically. Do not forget to turn it back to zero if you no longer need the aftertouch functionality.

### <span id="page-22-5"></span><span id="page-22-1"></span>**Using the D Beam controller**

*The D Beam controller can be used simply by waving your hand over it. Depending on the function you select, the D Beam controller can be used to apply various effects and to modify the sounds.*

### **The usable range of the D Beam controller**

The diagram shows the usable range of the D Beam controller. Waving your hand outside this range will produce no effect. **Note:** The usable range of the D Beam

controller will become extremely small when used under strong light.

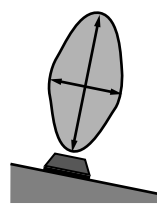

<span id="page-22-3"></span>(1) Select the function you want the D Beam controller to perform by pressing one of the following buttons:

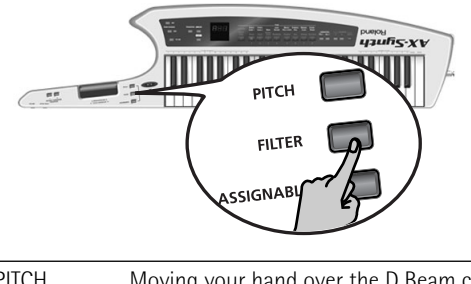

<span id="page-22-7"></span><span id="page-22-6"></span>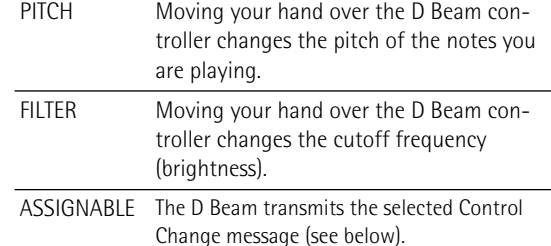

(2) While you play the keyboard to produce sound, place your hand above the D Beam controller and move it slowly up and down. The button you pressed in step [\(1\)](#page-22-3) above flashes.

(3) To turn off the D Beam controller, once again press the button you pressed in step [\(1\)](#page-22-3) so the indicator goes dark.

### <span id="page-23-1"></span>**Assigning a different function to the D Beam controller**

While the functions of the D BEAM [PITCH] and [FILTER] buttons are fixed, you can assign a MIDI control change number (CC) to the [ASSIGNABLE] button to control the desired parameter in real-time.

(1) Hold down the  $[SHIFT]$  button while pressing the [ASSIGNABLE] button.

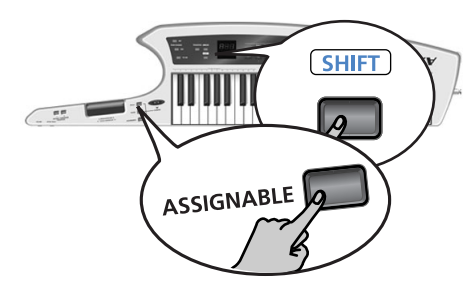

The current assignment now flashes in the display.

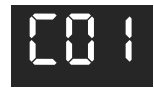

(This is only an example.) The [WRITE] button flashes.

(2) Keep holding the [SHIFT] button and select a different assignment with the VARIATION  $DEC$ –/ $/INC$ + buttons.

The setting range is "CO  $I'' \sim$ "C95" ("C32" is not available). See the ["MIDI implementation chart" on p. 40](#page-39-0) to find out which control change numbers the AX-Synth understands. To control a specific parameter of an external instrument, see the manual for that instrument.

**Note:** You can hold down **DEC/-** or **INC/+** or hold one while pressing the other to speed up this operation.

(3) Press the  $\sqrt{WRITE}$  button to confirm your choice.

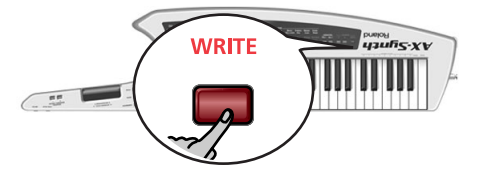

**Note:** This selection is remembered even after switching the AX-Synth off.

(4) Release the [SHIFT] button.

### <span id="page-23-4"></span><span id="page-23-0"></span>**Portamento**

"Portamento" means that the pitch of the notes you play doesn't change in clearly defined steps: it glides from one note to the next.

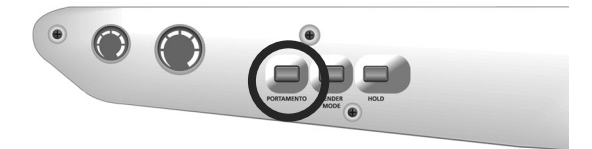

The speed of those pitch changes can be set for each Tone individually using the "AX-Synth Editor" software. For "regular" Tones, Portamento can be switched on or off by pressing the [PORTAMENTO] button repeatedly: press it once to switch it on (the button lights), press it again to switch it off.

For the SuperNATURAL Tones (VIOLIN~TROMBONE), however, you can select one of two modes.

### <span id="page-23-5"></span><span id="page-23-2"></span>**Selecting the Portamento mode**

As stated above, this mode selection is only available for SuperNATURAL Tones. The other Tones do not support "HLd" mode. However, if you are sure that you always want to use "HLd" mode for SuperNATURAL Tones, switch it on now—it will be ignored by the remaining Tones but used whenever you select a SuperNATURAL Tone.

Here is how to select a different mode:

- (1) Select a SuperNATURAL Tone (any of the four).
- (2) Press and hold the [SHIFT] button.

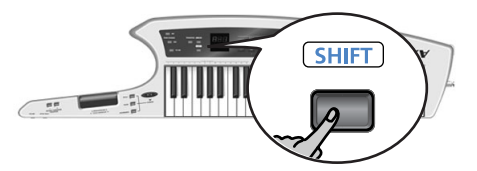

(3) Keep holding [SHIFT] and press [PORTAMENTO] once or twice to select the desired mode:

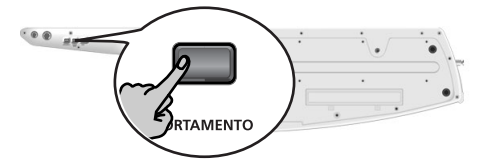

Please use your thumb to avoid having to flip the AX-Synth over: you need to be able to see the display.

The [WRITE] button flashes.

The display shows your selection:

<span id="page-23-6"></span><span id="page-23-3"></span>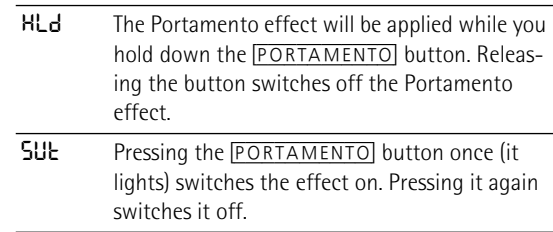

- (4) Confirm your selection by pressing the [WRITE] button. **Note:** This selection is remembered even after switching the AX-Synth off.
- (5) Release the [SHIFT] button

### <span id="page-24-0"></span>**Sustaining notes**

*The AX-Synth provides two controls for holding the notes you are currently playing.*

### <span id="page-24-1"></span>**HOLD button**

This button allows you to hold the notes you play on the keyboard in much the same way as on an acoustic piano.

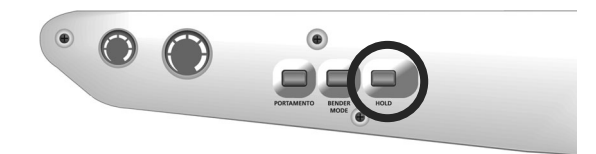

Play a note or chord and press **HOLD** to sustain the note(s).

### <span id="page-24-2"></span>**FOOT PEDAL socket**

Also called "sustain" or "damper", an optional footswitch you connect to the FOOT PEDAL socket allows you to hold the notes you play on the keyboard in much the same way as on an acoustic piano.

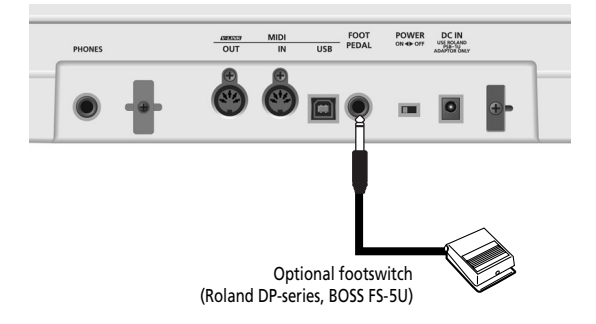

For obvious reasons, connecting a footswitch to the AX-Synth while using it to move around on stage seems impractical. In such cases, we recommend using the [HOLD] button.

**Note:** Please use a Roland DP-series or a BOSS FS-5U footswitch to ensure that it uses the correct polarity (on when pressed, off when released).

**Note:** The AX-Synth does not support expression pedals.

## <span id="page-25-0"></span>**6. Editing Tone settings**

### <span id="page-25-8"></span><span id="page-25-1"></span>**Editing the volume and Reverb Send levels**

Though most sound parameter can only be edited using the dedicated "AX-Synth Editor" software and a computer, you can change the volume and Reverb Send levels of the Tones on the AX-Synth itself and save those changes to a FAVORITE memory.

**Note:** The two parameters discussed here are not available for SuperNATURAL or SPECIAL Tones.

**Note:** All parameters of the AX-Synth can be edited using the dedicated "AX-Synth Editor" software. This software can be downloaded free of charge from Roland's website (http:// www.Roland.com).

- <span id="page-25-2"></span>(1) Select the "regular" Tone whose volume and or Reverb Send level you want to set [\(see p. 18\)](#page-17-1). Note: The "UDL" and "rEU" parameters are not available for SuperNATURAL or SPECIAL Tones.
- <span id="page-25-7"></span>(2) Press and keep holding the [SHIFT] button.

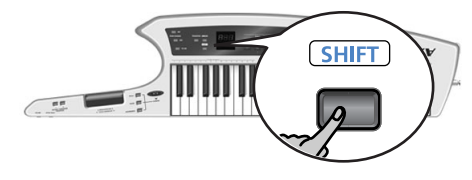

The display now shows " $---$ ".

<span id="page-25-5"></span>(3) Keep holding the [SHIFT] button and press the TONE button of the sound you selected in step [\(1\)](#page-25-2) above (i.e. the button that lights).

The "UOL" message briefly flashes in the display.

<span id="page-25-10"></span>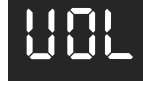

This message refers to the Tone's volume parameter. **Note:** Skip to step [\(6\)](#page-25-3) if you only need to change the Reverb Send level.

- (4) Wait until the volume value is displayed.
- (5) Keep holding the [SHIFT] button and use VARIATION  $DEC$ – $/$ [INC/+] to select the desired setting (0~127).

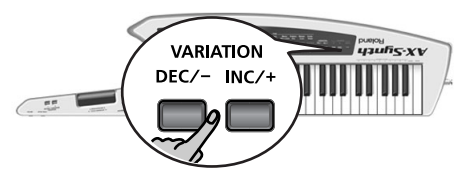

**Note:** You can hold down VARIATION **DEC/-** or **INC/+**, or hold one while pressing the other to speed up this operation.

**Note:** If you don't need to change the Reverb Send level, skip to step [\(9\)](#page-25-4).

<span id="page-25-3"></span>(6) Press the TONE button used in step [\(3\)](#page-25-5) again. The " $r$ EU" message briefly flashes in the display:

<span id="page-25-9"></span>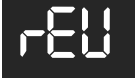

This message refers to the Tone's Reverb Send parameter.

- (7) Wait until the Reverb Send value is displayed.
- (8) Keep holding the [SHIFT] button and use VARIATION  $DEC$ – $/$ |INC/+] to select the desired setting (0~127). **Note:** You can hold down VARIATION **DEC/-** or **INC/+**, or hold one while pressing the other to speed up this operation.
- <span id="page-25-4"></span>(9) Release the [SHIFT] button.
- (10) Start playing to check whether your settings correspond to what you had in mind.

**Note:** Do not select other sounds at this stage, or switch off the AX-Synth, because that would cancel the settings you have made so far.

If you like your settings, continue with step [\(11\)](#page-25-6). If you don't, return to step [\(2\)](#page-25-7).

### <span id="page-25-6"></span>(11) Press the [WRITE] button.

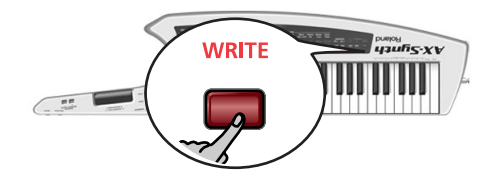

The [WRITE] button now flashes.

(12) Press the FAVORITE A or B button to select the bank and then choose

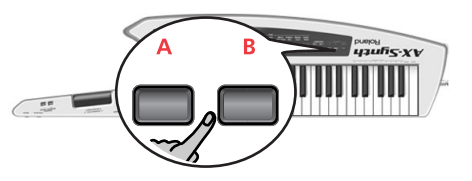

(13) Press one of the eight TONE buttons to select the target memory.

## <span id="page-26-4"></span><span id="page-26-0"></span>**7. Using the AX-Synth as MIDI controller**

*The AX-Synth can transmit and receive performance data when connected to an external MIDI device, which enables the two devices to control each other's performance. For example, one device can play or switch sounds on the other device. MIDI stands for "Musical Instrument Digital Interface." It is a universal standard for exchanging musical performance data among electronic musical instruments and computers.*

*Please see [page 15](#page-14-0) for how to connect the AX-Synth to your MIDI rig.*

### <span id="page-26-1"></span>**MIDI messages that can be transmitted/received**

The most important MIDI messages the AX-Synth can transmit and receive are:

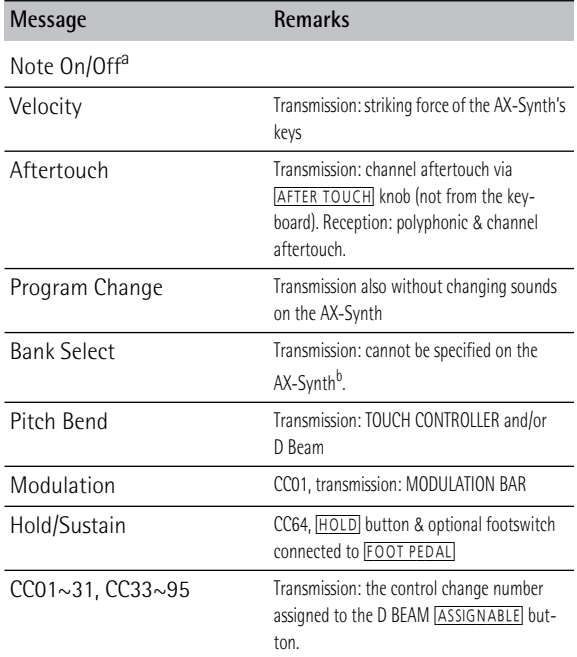

a. The AX-Synth has no Local switch. To control a MIDI device without hearing its internal sound source, set the **VOLUME** control to the minimum value, disconnect the AX-Synth's OUTPUT sockets or turn down the volume on your amplifier, mixing console, etc.

b. The AX-Synth does not allow you to enter Bank Select messages (CC00 and CC32) for the Program Change numbers you transmit using the PGM CHANGE functionality. However, when you select an internal sound, its Bank Select address (CC00 and CC32, see also [page 37\)](#page-36-0) will be transmitted along with its program Change number.

Please see the ["MIDI implementation chart" on p. 40](#page-39-0) for a complete overview of the supported MIDI messages.

### <span id="page-26-6"></span>**About the AX-Synth's receive channel**

The AX-Synth always receives MIDI messages via its MIDI IN socket and USB port.

The receive channel (RX) always corresponds to the transmit channel you select (see the right column). As long as you don't need to transmit MIDI messages, you can therefore "set" the receive channel by selecting the corresponding transmit channel.

### <span id="page-26-2"></span>**Activating the AX-Synth's MIDI transmission**

If you want the AX-Synth to transmit MIDI messages, proceed as follows:

- (1) Connect the AX-Synth's MIDI OUT socket to the MIDI IN socket of the device you wish to control.
- (2) Switch on the  $(TXON)$  button (it must light).

<span id="page-26-7"></span>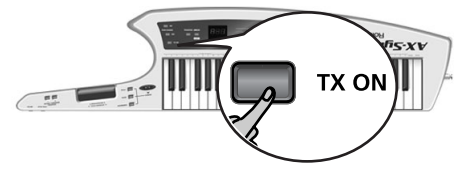

**Note:** Activating this button does not bypass the AX-Synth's internal sound source.

### <span id="page-26-5"></span><span id="page-26-3"></span>**Setting the MIDI transmit channel**

*The transmit ("TX") channel can be set to match the reception channel of the instrument you want to control.* 

MIDI provides sixteen channels, numbered 1~16. Even if two MIDI devices are connected, you won't be able to select or play sounds on the other device unless both devices are set to the same MIDI channel.

(1) Press and hold the [SHIFT] button.

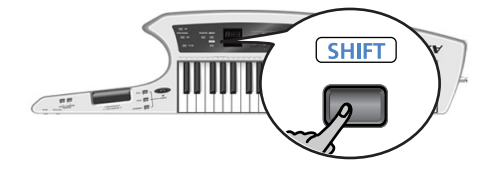

(2) Keep holding the [SHIFT] button and press the **TX ON button.** 

The **TX ON** button flashes.

(3) Keep holding the  $[SHIF]$  button and press a key in the TX MIDI CHANNELS section (left side of the keyboard) to select the desired transmit channel.

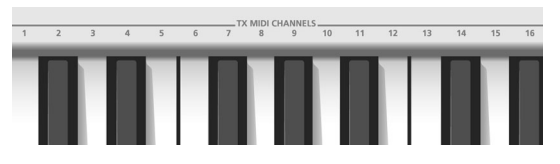

The display now shows the number of the selected MIDI transmit channel and the [WRITE] button flashes.

- (4) Press the [WRITE] button to confirm your setting.
- (5) Release the [SHIFT] button.

### <span id="page-27-3"></span><span id="page-27-0"></span>**Transmitting Program Change numbers**

<span id="page-27-2"></span>The AX-Synth automatically transmits the Program Change numbers of the sounds you select in the TONE section. The messages sent in this way also include the Bank Select address (CC00 and CC32). See the ["Tone list"](#page-36-0)  [on p. 37.](#page-36-0)

If you want to select another sound on the receiving MIDI instrument without changing sounds on the AX-Synth, proceed as follows.

**Note:** The methods described here only allow you to transmit Program Change messages. Bank Select messages (CC00 and CC32) cannot be entered by hand. What you can do, however, is first select one of the AX-Synth's internal Tones that uses the correct bank, and then proceed with the following.

### **Transmitting Program Change numbers sequentially**

(1) Switch on the  $\sqrt{TXON}$  button (it must light).

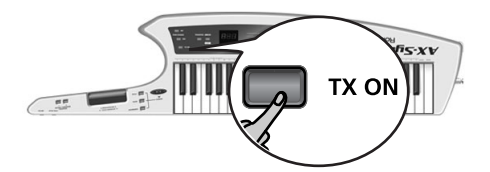

(2) Use the PGM CHANGE [INC] and [DEC] buttons to select the number you want to transmit (1~128).

<span id="page-27-5"></span>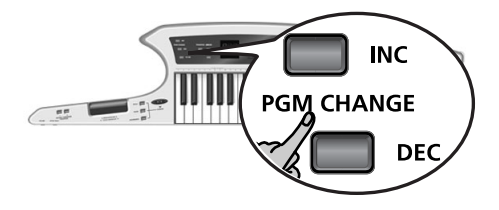

The display briefly shows the number you selected and then reverts to the last internal Tone number you selected.

Press **INC** to select the next number, or **DEC** to select the previous one. You may have to press the selected button several times to call up the sound you need.

To scroll through the available Program Change numbers, you can hold down either PGM CHANGE [INC] or [DEC]. To scroll even faster, press and hold the "other" PGM CHANGE button.

**Note:** Be aware that the receiving MIDI instrument will select sounds/memories as you increase or decrease Program Change numbers.

### <span id="page-27-1"></span>**Entering Program Change numbers directly** To save time, you can also enter the desired Program Change number numerically:

(1) Switch on the  $TX$  ON button (it must light).

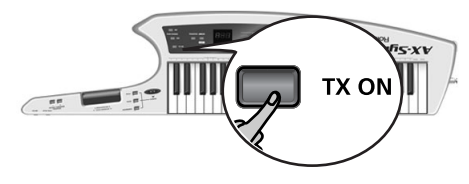

(2) Press and hold the [SHIFT] button.

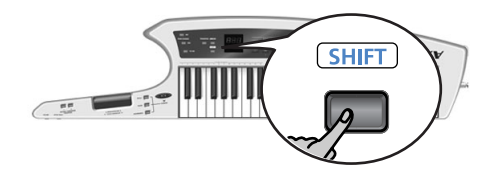

- (3) Keep holding the [SHIFT] button and press the **TX ON** button. The  $TX$  ON button flashes.
- (4) Keep holding the [SHIFT] button and enter the desired Program Change number with the keys in the highest octave (NUMERIC KEYPAD). Confirm by pressing the highest key (ENTER).

<span id="page-27-4"></span>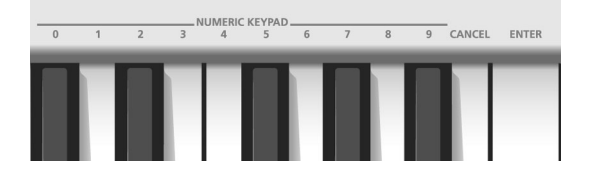

If you entered the wrong number, you can erase it by pressing the CANCEL key, then start again.

(5) Release the [SHIFT] button.

### <span id="page-28-1"></span><span id="page-28-0"></span>**Using the Bulk Dump function**

*The AX-Synth provides a Bulk Dump function that allows you to archive its settings by transmitting them to a MIDI sequencer, and to send them back to the AX-Synth at a later stage.*

### **Archiving the AX-Synth's settings using a MIDI sequencer**

This procedure transmits all of the AX-Synth's settings including the ones that can only be edited with the "AX-Synth Editor" software.

**Note:** The Bulk Dump procedure takes about 16 minutes. We therefore recommend connecting the AC adaptor to the AX-Synth.

(1) Connect the AX-Synth's MIDI OUT socket to the sequencer's MIDI IN socket.

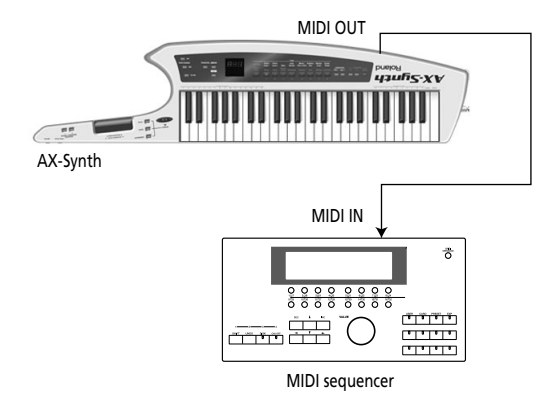

You can also connect the AX-Synth's USB port to a USB port on your computer and use a sequencer program:

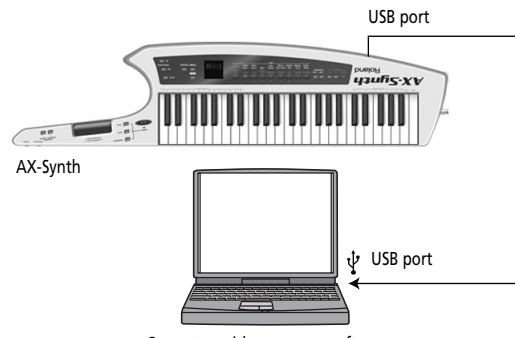

Computer with sequencer software

(2) Hold down the VARIATION  $\overline{DEC}$  +  $\overline{INC}/+$  + TONE [6] (STRINGS/PAD) buttons and switch on the AX-Synth.

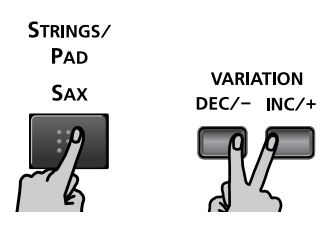

The display now shows the " $d\Omega$ P" message and the FAVORITE  $\boxed{A}$  and  $\boxed{B}$  buttons flash.

(3) Start recording on your sequencer.

<span id="page-28-4"></span>You may also have to activate its reception of SysEx data. See the sequencer's manual for details.

- (4) Press the FAVORITE [B] button on the AX-Synth to start transmitting its settings. The display now shows the "Snd" (sending) message and the FAVORITE [WRITE] button flashes.
- (5) Wait until " $dnE$ " appears in the AX-Synth's display and the FAVORITE **WRITE** button goes dark, then stop the sequencer.
- (6) Save your "song" (or data file) on the sequencer/ computer.
- (7) Switch the AX-Synth off, wait a moment, then switch it back on again.

**Sending your settings back to the AX-Synth Note:** The Bulk Dump procedure takes about 16 minutes. We therefore recommend connecting the AC adaptor to the AX-Synth.

(1) Connect the sequencer's MIDI OUT socket to the AX-Synth's MIDI IN socket.

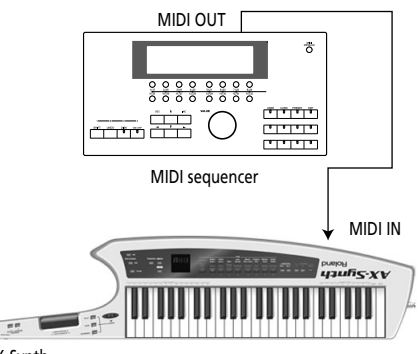

AX-Synth

You can also connect the AX-Synth's USB port to a USB port on your computer and use a sequencer program.

(2) Hold down the VARIATION  $\overline{DEC}$  +  $\overline{INC}/+$  + TONE [6] (STRINGS/PAD) buttons and switch on the AX-Synth.

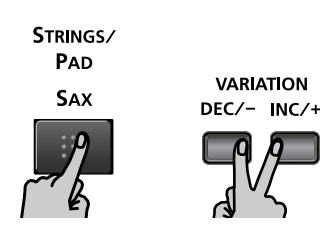

<span id="page-28-3"></span><span id="page-28-2"></span>The display now shows the "dnP" message and the FAVORITE A and B buttons flash.

- (3) Press the FAVORITE  $\boxed{A}$  button on the AX-Synth to enable its reception of SysEx data. The display now shows the " $rLU$ " (ready to receive) message and the FAVORITE [WRITE] button lights.
- (4) On your sequencer, load the file containing your settings and start playback.

You may also have to activate its transmission of SysEx messages. See the sequencer's manual for details.

<span id="page-29-1"></span>The AX-Synth's FAVORITE [WRITE] button flashes to indicate that SysEx data are being received. When all data blocks have been received, the display changes to "Urk" (writing data) and the FAVORITE [WRITE] button lights.

(5) Wait until " $dnE$ " appears in the AX-Synth's display and until the FAVORITE WRITE button starts flashing.

<span id="page-29-0"></span>**Note:** If the "Err" message appears during the reception of bulk data, the AX-Synth was unable to process the data correctly, then stop the sequencer. The FAVORITE [WRITE] button will go dark at that time. In such a case, please repeat the entire procedure.

(6) Switch the AX-Synth off, wait a moment, then switch it back on again.

**Note:** We recommend using the librarian software included in the "AX-Synth Editor" to transmit and receive the AX-Synth's settings to your computer. This software is available for the Mac and PC platforms and can be downloaded from Roland's website: www.Roland.com.

## <span id="page-30-2"></span><span id="page-30-0"></span>**8. Using the AX-Synth's USB port**

*The AX-Synth is equipped with a USB port for MIDI communication with a computer.* 

### <span id="page-30-1"></span>**General considerations**

### **Possible applications**

If you connect the USB port located on the AX-Synth's rear panel to a USB port of your computer, you'll be able to do the following things.

• Take advantage of the "AX-Synth Editor" and librarian software to edit the internal sounds to your liking. This software is available for the Mac and PC platforms and can be downloaded from Roland's website: http://www.Roland.com. Settings you change in this way can be stored inside

the AX-Synth and used even when it is not connected to a computer.

• By transferring MIDI data between the AX-Synth and your sequencer software, you'll be able to enjoy a wide range of possibilities for music production and editing.

### **Connection**

#### **Caution**

- To avoid the risk of malfunction and/or speaker damage, always make sure to turn the volume all the way down and turn off the power on all equipment before you make any connections.
- Only MIDI data can be transmitted and received via USB.
- A USB cable is not included. If you need to obtain one, ask the dealer where you purchased the AX-Synth.
- Switch on the AX-Synth before you start up the MIDI application on your computer. Don't turn the AX-Synth's power on/off while your MIDI application is running.

Connect the AX-Synth to your computer as shown below.

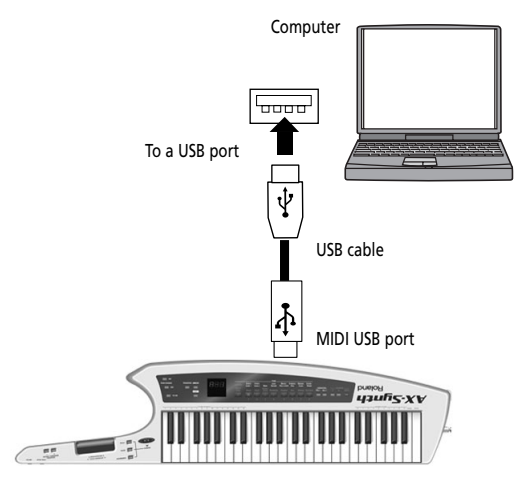

Refer to the Roland website for system requirements: http://www.Roland.com/

**Note:** Do not connect two or more AX-Synth units to one computer via USB. The system will not operate correctly with such connections.

#### **If connection to your computer is unsuccessful…**

Normally, you don't need to install a driver in order to connect the AX-Synth to your computer. However, if a problem occurs, or if the performance is poor, using the Roland original driver may solve the problem.

For details on downloading and installing the Roland original driver, refer to the Roland website: http://www.roland.com/

<span id="page-30-3"></span>If you are using Windows XP/Windows Vista, you must log onto Windows as one of the following users in order to complete the USB connection correctly.

- A user name belonging to the Administrators group, such as Administrator
- A user name whose account type is a computer administrator

### <span id="page-31-1"></span><span id="page-31-0"></span>**Making the settings for the USB driver**

For successful USB communication, you need to specify the USB driver you want to use, and then activate that driver.

(1) Hold down the [SHIFT] button and press PGM CHANGE **INC</u>**.

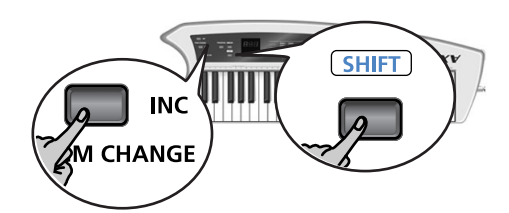

The display now shows the name of the driver that is currently active ("LEn" or "UEn") and the [WRITE] button flashes.

(2) Keep holding the [SHIFT] button and press the PGM CHANGE **INC** button to switch between "LEn" or "Uen".

<span id="page-31-3"></span><span id="page-31-2"></span>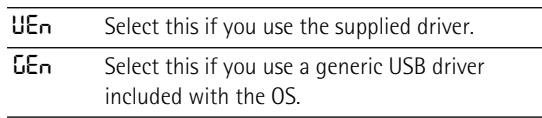

- (3) Press the [WRITE] button to confirm your selection.
- (4) Release the [SHIFT] button.
- (5) Switch the AX-Synth off, wait a few seconds, then switch it on again.

## <span id="page-32-3"></span><span id="page-32-2"></span><span id="page-32-0"></span>**9. About V-LINK**

*V-LINK* (**NEEINIG**) is a function that allows music and images to be performed together. By using MIDI to connect two *or more V-LINK compatible devices, you can easily enjoy performing a wide range of visual effects that are linked to the expressive elements of a music performance.*

## <span id="page-32-1"></span>**How to use V-LINK**

### **Activating V-LINK**

- (1) Connect the AX-Synth's MIDI OUT socket to the MIDI IN socket of your optional Edirol video device. **Note:** V-LINK communication is not possible via the USB port.
- (2) Press the  $\sqrt{V-LINK}$  button (it lights).

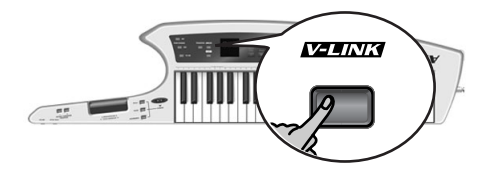

### **Operations on the AX-Synth**

V-LINK messages are transmitted on MIDI channel "10". The following functions can be controlled from the AX-Synth:

- Video clip selection: the keys in the lowest octave allow you to switch clips on an optional Edirol device. (Those keys are temporarily unavailable for triggering notes.)
- Video playback speed control: Sliding your finger over the TOUCH CONTROLLER ribbon will speed up or slow down the video playback speed. (The ribbon still generates Pitch Bend messages, however.)

## <span id="page-33-0"></span>**10. Additional functions**

### <span id="page-33-7"></span><span id="page-33-1"></span>**Battery-related functions**

*Here are two functions that may come in handy when you are using the AX-Synth with batteries.*

### <span id="page-33-5"></span>**Checking the remaining battery charge**

If you are not sure whether your AX-Synth contains fresh (or fully recharged) batteries, you may want to check how much power is left before going on stage.

(1) Hold down the  $[SHIFT]$  button and press the  $[V-LINK]$ button.

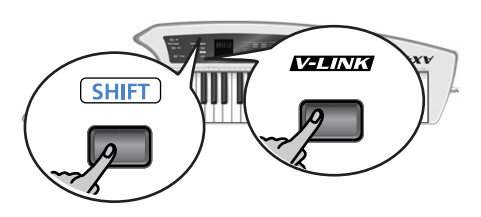

The display now shows the remaining battery charge as a percentage value (between "D" and " 100").

(2) Release the [SHIFT] to leave this function. **Note:** [The battery charge indication is only an approxima](#page-13-1)[tion.](#page-13-1)

**Note:** Do not use this function while the AC adaptor is connected, because the displayed value will always be "100".

### <span id="page-33-10"></span><span id="page-33-4"></span>**Sleep mode setting**

When the AX-Synth runs on batteries, it is programmed to go into sleep mode after a while. By default, this interval is set to "15" (minutes). But you can change it as follows:

(1) Hold down the [SHIFT] button and press the PGM CHANGE [DEC] button.

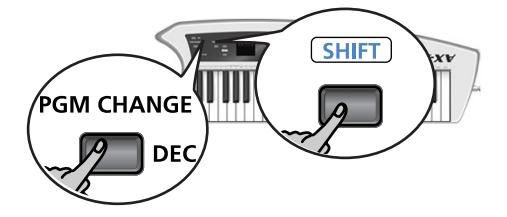

The display shows the current setting and the [WRITE] button flashes.

(2) Keep holding the [SHIFT] button and press the PGM CHANGE [DEC] button to select the desired sleep mode interval.

The possibilities are: " $\text{OFF}$ " (the sleep function is off), "15", "30" and "60" (minutes).

- (3) Press the  $\overline{WRITE}$  button to confirm your selection.
- (4) Release the [SHIFT] button.

### <span id="page-33-2"></span>**Loading the factory settings**

The AX-Synth allows you to change and store certain settings, thereby overwriting its original settings.

Furthermore, in-depth editing using the "AX-Synth Editor" software may cause one AX-Synth to sound and behave radically different from another,. This may become a problem when you are using someone else's AX-Synth.

This function returns all of the AX-Synth's parameters to their factory settings.

**Note:** Consider archiving your settings using the Bulk Dump function [\(see p. 29\)](#page-28-1) before loading the factory defaults.

Here is how to load the factory settings.

(1) Hold down the VARIATION  $\overline{INC/+]}$  +  $\overline{DEC/=}$  + TONE [7] (ORGAN/CLAVI) buttons and switch on the AX-Synth.

<span id="page-33-8"></span>The display shows the "FLE" message and the  $[\text{WRITE}]$ button flashes.

(2) Press the  $\overline{WRITE}$  button to load the factory settings.

<span id="page-33-6"></span>All indicators flash.

(3) Wait until the " $dnE$ " message appears in the display, then switch the AX-Synth off, wait a few seconds, and switch it back on. **Note:** Never switch off the AX-Synth while the [WRITE] button is still lit, because doing so may damage it.

### <span id="page-33-9"></span><span id="page-33-3"></span>**Checking the AX-Synth's firmware version**

In some cases, your Roland dealer or local Roland distributor may ask you which firmware version you are using when you report a problem. In other cases, you may need want to check whether the AX-Synth you are using contains the latest firmware version. In such cases, proceed as follows:

(1) Hold down the VARIATION  $\overline{INC}/+$ ] +  $\overline{DEC}/-$  + TONE [8] (CHOIR/PIANO) buttons and switch on the AX-Synth.

The display shows the version number of the firmware your AX-Synth is using.

(2) Switch the AX-Synth off, wait a few seconds, then switch it back on again.

## <span id="page-34-0"></span>**11. Appendix**

### <span id="page-34-2"></span><span id="page-34-1"></span>**Troubleshooting**

*This section provides points to check and actions to take when the AX-Synth does not function as you expect. Refer to the appropriate section for the problem you are experiencing.*

#### **Power does not turn on**

Is the included AC adaptor/power cord correctly connected to an AC outlet and to the AX-Synth? → Do not use any AC adaptor or power cord other than the ones included. Doing so will cause malfunctions. [See page 13.](#page-12-2)

Are you sure that the AX-Synth contains batteries that are not depleted?

 $\rightarrow$  Check the batteries. [See page 13.](#page-12-3)

Were the batteries inserted correctly?  $\rightarrow$  Open the battery compartment and check the batteries' orientation. [See page 13.](#page-12-3)

### **The AX-Synth suddenly turns off**

If you are able to "wake it up" simply by pressing a button or key, this means that sleep mode had been activated. All settings are preserved in this state, so there is no need to worry.

#### **There are three flashing dots in the display**

This means that the remaining battery power is low. Replace the batteries at your earliest convenience.

#### **The display only shows three dots**

This means that the batteries are empty.  $\rightarrow$  Please install new batteries. [See page 13.](#page-12-3)

### **No sound from the AX-Synth**

Could the [VOLUME] knob be turned down?

Did you select a FAVORITE memory for which the volume level was set to "0"?

→ Select a higher volume setting. [See page 26.](#page-25-1)

### **The OCTAVE/VARIATION buttons do not allow me to select a different octave**

Did you change the mode setting for these buttons? → Select "OES" or ""OEH" mode. [See page 22.](#page-21-6)

#### **The OCTAVE/VARIATION buttons no longer allow me to select Tones**

Did you change the mode setting for these buttons? → Select "URr" mode. [See page 18.](#page-17-3)

### **No sound from a connected MIDI device**

Are MIDI messages being transmitted?

 $\rightarrow$  The AX-Synth only transmits MIDI messages when the  $[TX ON]$  button lights. Please switch it on.

Does the MIDI transmit channel of the AX-Synth match the MIDI receive channel of the connected MIDI device?

 $\rightarrow$  Set the MIDI channel of the connected external device to match the AX-Synth, or change the AX-Synth's transmit channel. [See page 27.](#page-26-3)

#### **The AX-Synth no longer sounds and behaves like before**

Did you, or someone else, load its factory settings?  $\rightarrow$  If in doubt, please use the Bulk Dump function [\(see p. 29\)](#page-28-1) to transmit your own settings to the AX-Synth.

### **Pitch Bend not obtained when the TOUCH CON-TROLLER ribbon is used**

Could the Pitch Bend Range be set to 0?  $\rightarrow$  Set the Pitch Bend Range to a value other than "0". This needs to be done in the "AX-Synth Editor" software after connecting the AX-Synth to your computer.

### **The Portamento function goes off when I release the button**

You have selected a SuperNATURAL Tone after activating the **PORTAMENTO** button's "HLd" mode. → Select "5UL" mode. [See page 24.](#page-23-2)

#### **Pitch is wrong**

For some Tones, the pitch in certain ranges may sound different than other Tones.

Could the pitch have been changed by movements on the TOUCH CONTROLLER ribbon or by Pitch Bend messages received from an external MIDI device?

#### **Notes are cut off**

If you attempt to play more than 128 voices simultaneously, currently sounding notes may be cut off.

### **Standard MIDI Files played back with a sequencer sound strange**

The AX-Synth is not GS/GM2 compatible and "monotimbral".

### **Sound is distorted when using a wireless system**

The AX-Synth's output level is too high for your wireless system.

 $\rightarrow$  Set the  $\overline{ATT}$  switch to the "ON" position. See [page 15.](#page-14-1)

**Note:** Be sure to only use wireless transmitters that comply with local radio regulations.

Could you be applying an effect such as overdrive or distortion which intentionally distorts the sound? → Please check this in the "AX-Synth Editor" software.

### <span id="page-35-0"></span>**Control Change list**

Here are the official or frequently-used functions of Control Change numbers CC00~127. Not all MIDI instruments support all Control Changes, while some instruments may use certain numbers for different purposes. Be sure to check the MIDI implementation chart of the external instrument.

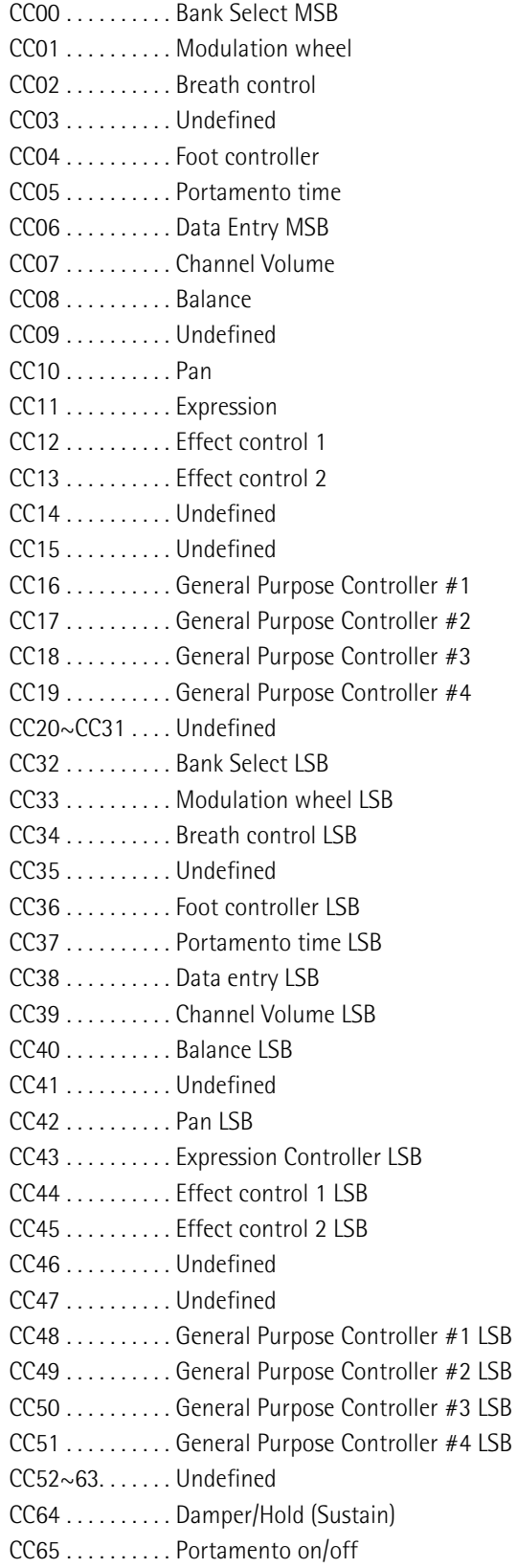

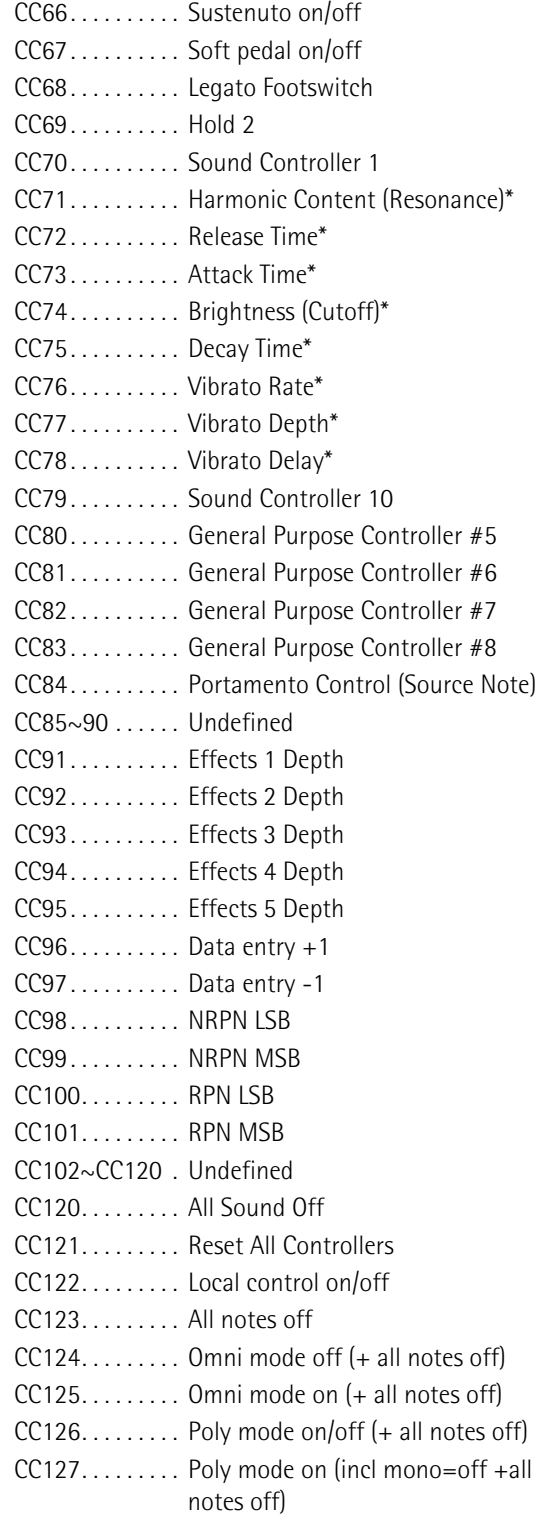

(\*) Definition according to General MIDI System Level 2 (GM2)

### <span id="page-36-0"></span>**Tone list**

### **SuperNATURAL Tones**

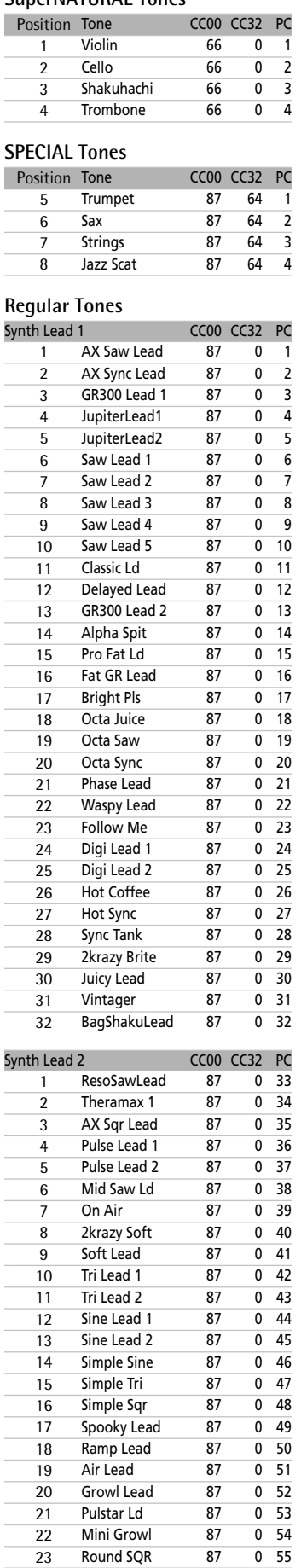

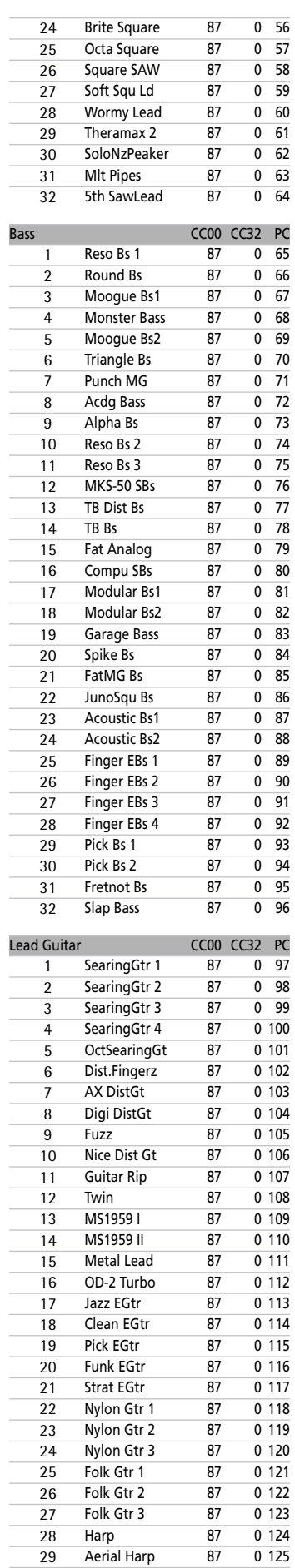

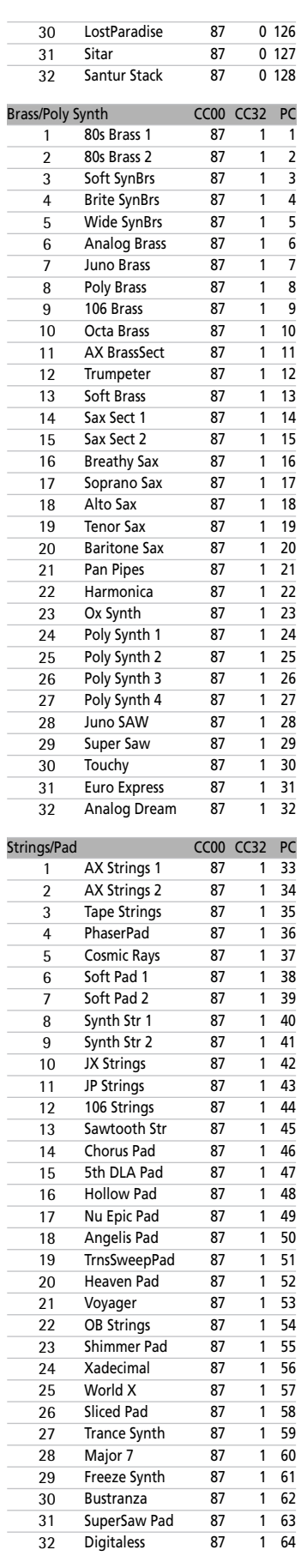

### Appendix

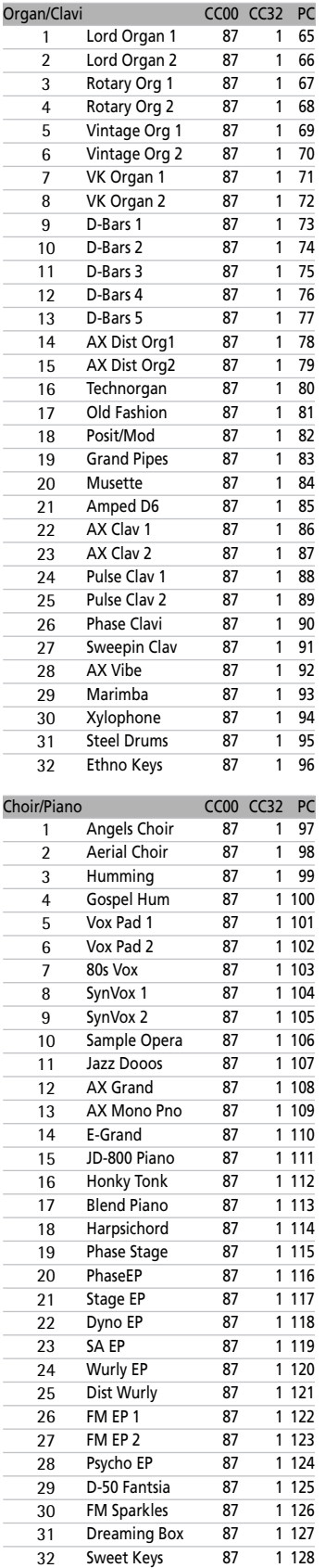

## <span id="page-38-0"></span>**12. Specifications**

### **Roland AX-Synth Shoulder Synthesizer**

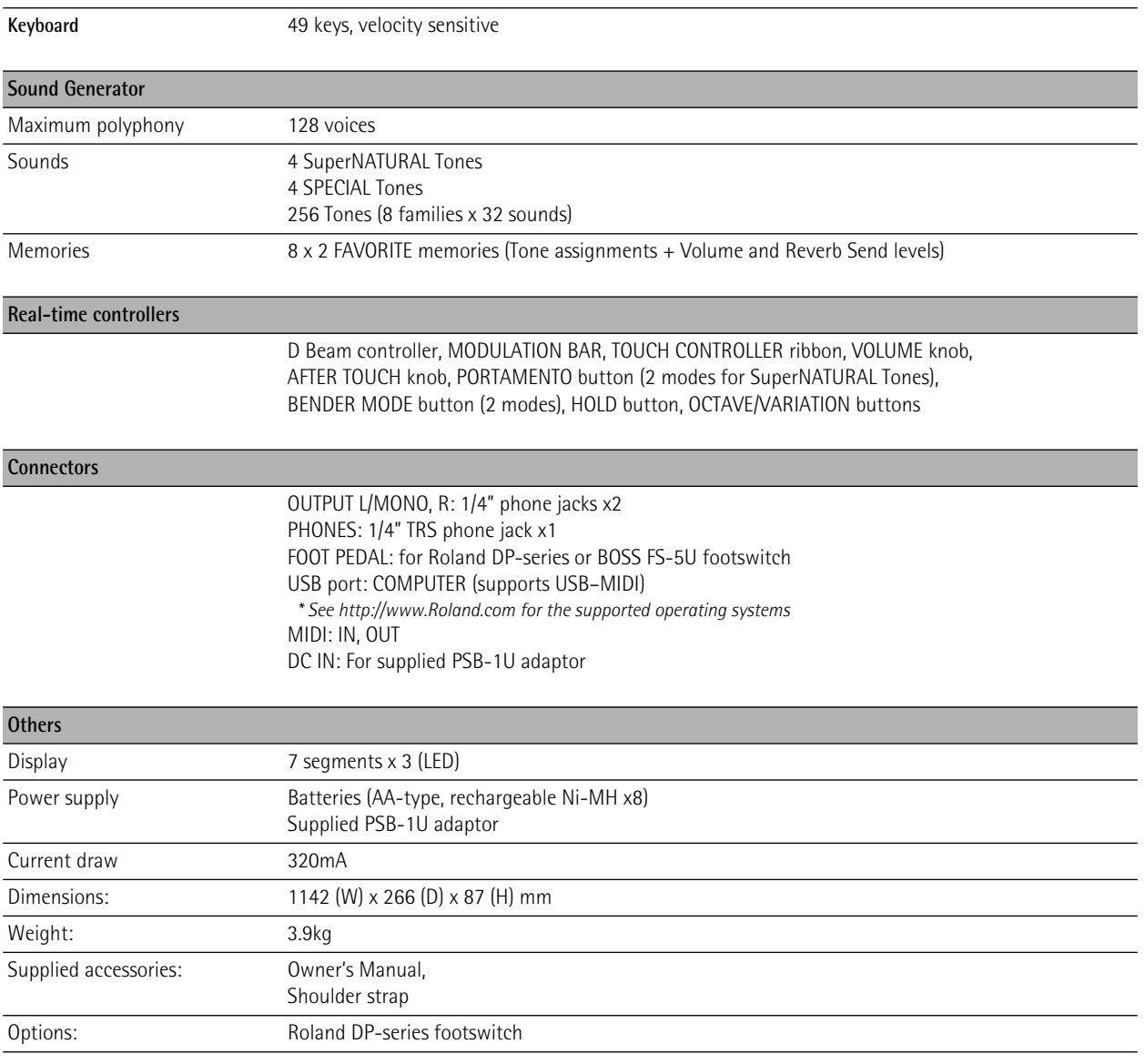

**Note:** In the interest of product improvement, the specifications and/or appearance of this unit are subject to change without prior notice.

## <span id="page-39-0"></span>**13. MIDI implementation chart**

Function... Transmitted

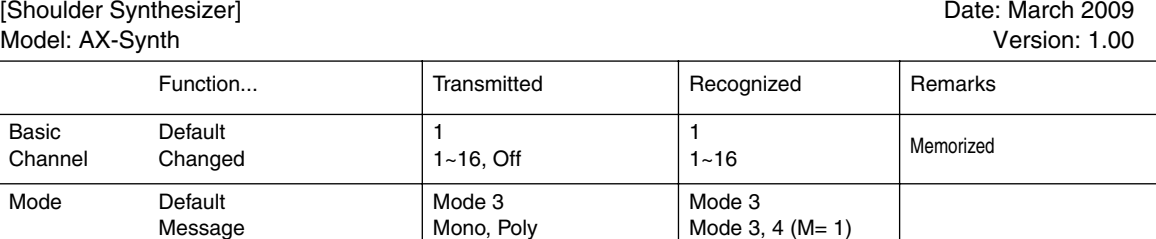

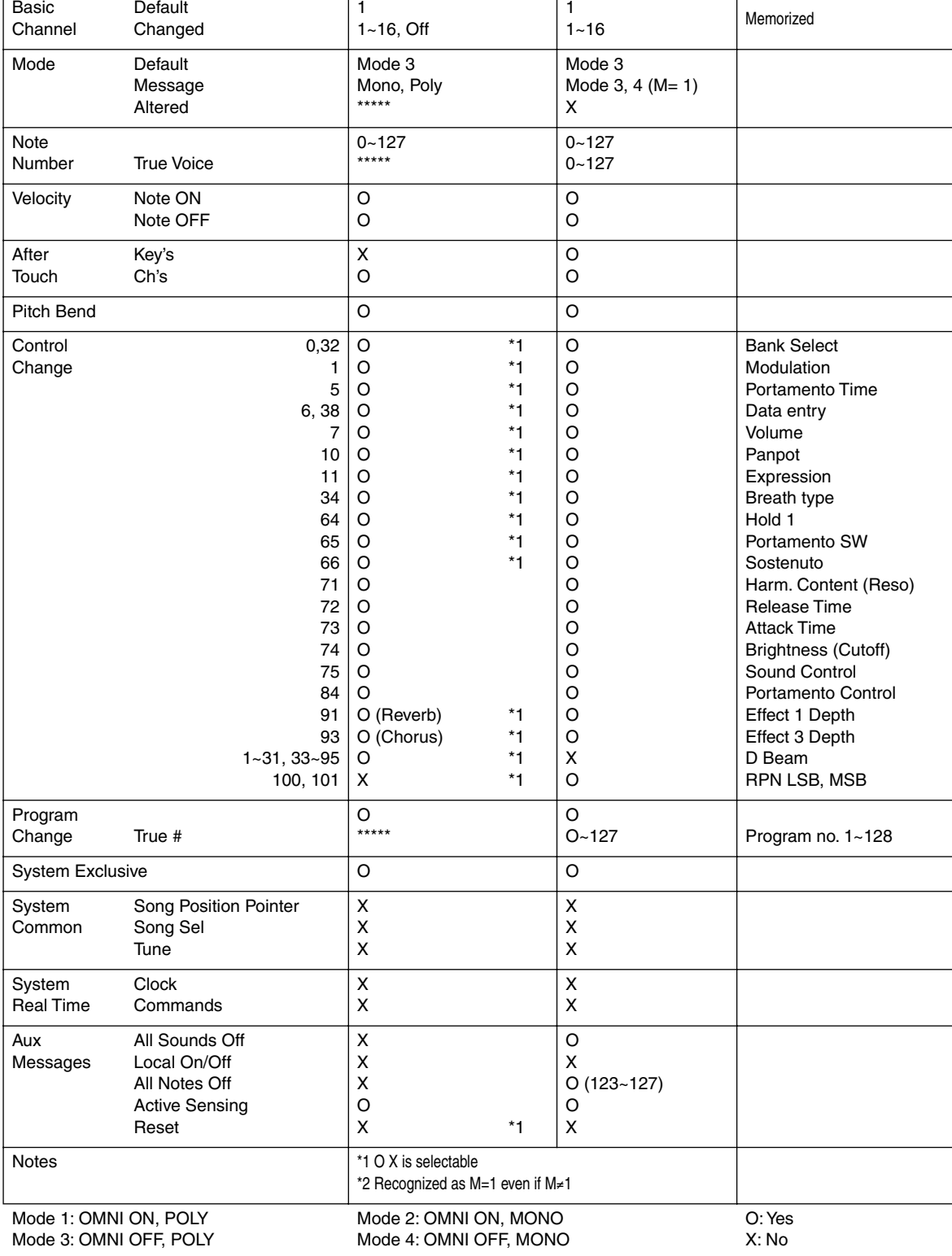

## <span id="page-40-0"></span>**14. Index**

### **A**

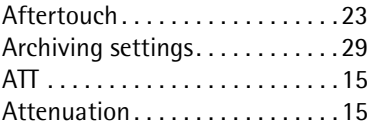

### **B**

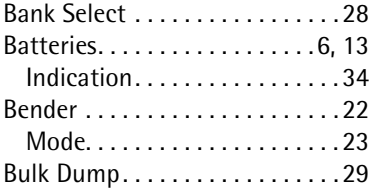

### **C**

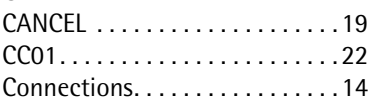

### **D**

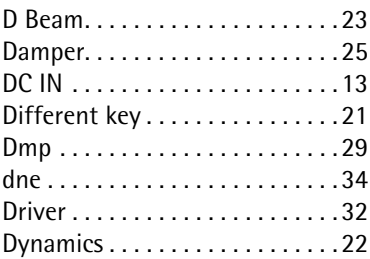

### **E**

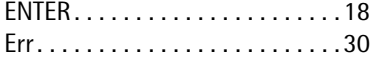

### **F**

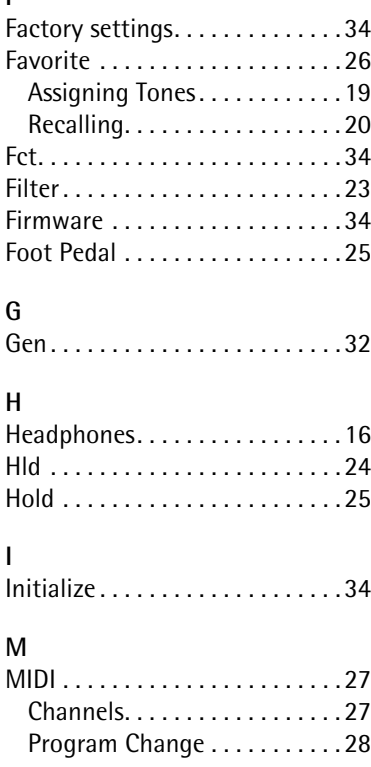

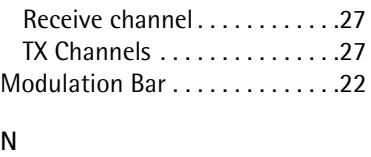

[Numeric Keypad . . . . . . . . . 18,](#page-17-5) [28](#page-27-4)

### **O**

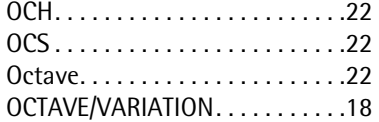

### **P**

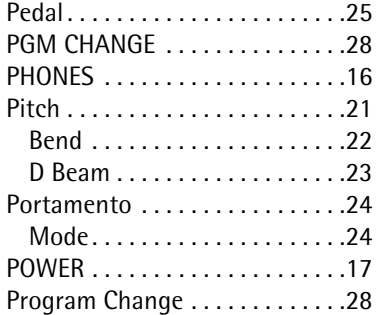

### **R**

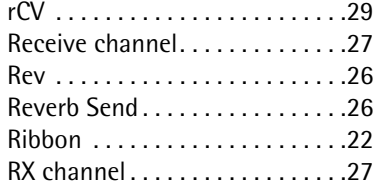

### **S**

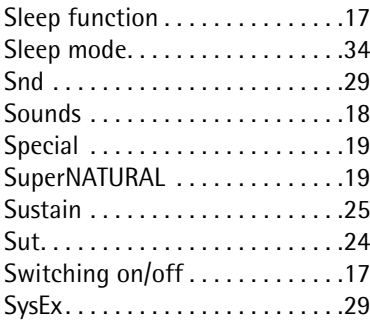

### **T**

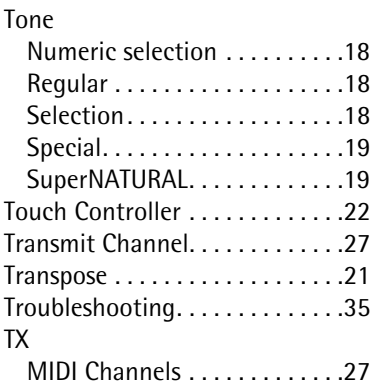

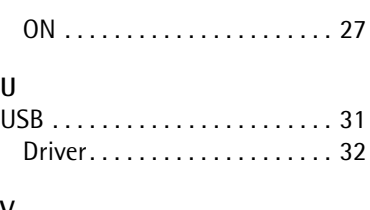

### **V**

**U**

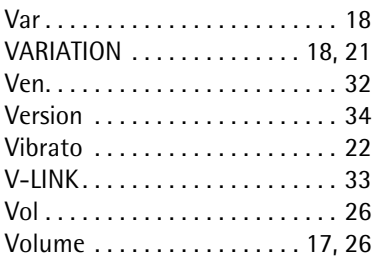

### **W**

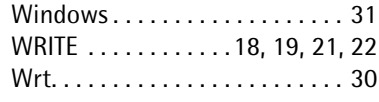

### **Information** When you need repair service, call your nearest Roland Service Center or authorized Roland

### **EGYPT AFRICA**

**Al Fanny Trading Office** 9, EBN Hagar Al Askalany Street, ARD E1 Golf, Heliopolis, Cairo 11341, EGYPT TEL: (022)-417-1828

#### **REUNION Maison FO - YAM Marcel**

25 Rue Jules Hermann, Chaudron - BP79 97 491 Ste Clotilde Cedex, REUNION ISLAND TEL: (0262) 218-429

**SOUTH AFRICA T.O.M.S. Sound & Music (Pty)Ltd.** 2 ASTRON ROAD DENVER JOHANNESBURG ZA 2195, SOUTH AFRICA TEL: (011)417 3400

**Paul Bothner(PTY)Ltd.** Royal Cape Park, Unit 24 Londonderry Road, Ottery 7800 Cape Town, SOUTH AFRICA TEL: (021) 799 4900

### **ASIA**

**CHINA**<br>Roland Sh **Roland Shanghai Electronics** 

**Co.,Ltd.**<br>5F. No.1500 Pingliang Road<br>Shanghai 200090, CHINA<br>TEL: (021) 5580-0800 **Roland Shanghai Electronics Co.,Ltd. (BEIJING OFFICE)**

10F. No.18 3 Section Anhuaxili Chaoyang District Beijing 100011 CHINA TEL: (010) 6426-5050

**HONG KONG**<br>Tom Lee Music Co., Ltd. **Tom Lee Music Co., Ltd.<br><b>Service Division**<br>22-32 Pun Shan Street, Tsuen<br>Wan, New Territories,<br>HONG KONG<br>TEL: 2415 0911

**Parsons Music Ltd.**  8th Floor, Railway Plaza, 39 Chatham Road South, T.S.T, Kowloon, HONG KONG **TEL: 2333 1863** 

**INDIA Rivera Digitec (India) Pvt. Ltd.**<br>411, Nirman Kendra<br>Mahalaxmi Flats Compound<br>Off. Dr. Edwin Moses Road,<br>Mumbai-400011, INDIA<br>TEL: (022) 2493 9051

**INDONESIA PT Citra IntiRama**<br>Jl. Cideng Timur No. 15J-15O<br>Jakarta Pusat INDONESIA TEL: (021) 6324170

**KOREA Cosmos Corporation** 1461-9, Seocho-Dong, Seocho Ku, Seoul, KOREA TEL: (02) 3486-8855

**MALAYSIA Roland Asia Pacific Sdn. Bhd.**<br>45-1, Block C2, Jalan PJU 1/39,<br>Dataran Prima, 47301 Petaling<br>Jaya, Selangor, MALAYSIA<br>TEL: (03) 7805-3263

**VIET NAM VIET THUONG CORPORATION 386 CACH MANG THANG<br>TAM ST DIST 3** TAM ST. DIST.3, HO CHI MINH CITY VIET NAM TEL: 9316540

**PHILIPPINES G.A. Yupangco & Co. Inc.**<br>339 Gil J. Puyat Avenue<br>Makati, Metro Manila 1200, PHILIPPINES TEL: (02) 899 9801

**SINGAPORE SWEE LEE MUSIC COMPANY PTE. LTD.**

150 Sims Drive, SINGAPORE 387381 TEL: 6846-3676 **TAIWAN**

**ROLAND TAIWAN ENTERPRISE CO., LTD.** Room 5, 9fl. No. 112 Chung Shan N.Road Sec.2, Taipei, TAIWAN, R.O.C. TEL: (02) 2561 3339

**Theera Music Co. , Ltd.**<br>100-108 Soi Verng<br>Nakornkasem, New<br>Road,Sumpantawongse,<br>Bangkok 10100 THAILAND TEL: (02) 224-8821

### **OCEANIA**

#### **AUSTRALIA/ NEW ZEALAND**

**Roland Corporation Australia Pty.,Ltd.**  38 Campbell Avenue Dee Why West. NSW 2099 AUSTRALIA

For Australia Tel: (02) 9982 8266 For New Zealand Tel: (09) 3098 715

#### **CENTRAL/LATIN AMERICA**

**ARGENTINA Instrumentos Musicales S.A.<br>Av.Santa Fe 2055<br>(1123) Buenos Aires<br>ARGENTINA<br>TEL: (011) 4508-2700** 

**BARBADOS A&B Music Supplies LTD** 12 Webster Industrial Park Wildey, St.Michael, Barbados TEL: (246)430-1100

**BRAZIL Roland Brasil Ltda.** Rua San Jose, 211 Parque Industrial San Jose Cotia - Sao Paulo - SP, BRAZIL TEL: (011) 4615 5666

**CHILE Comercial Fancy II S.A.** Rut.: 96.919.420-1 Nataniel Cox #739, 4th Floor Santiago - Centro, CHILE TEL: (02) 688-9540

**COLOMBIA Centro Musical Ltda.** Cra 43 B No 25 A 41 Bododega 9 Medellin, Colombia TEL: (574)3812529

**COSTA RICA JUAN Bansbach Instrumentos Musicales** Ave.1. Calle 11, Apartado 10237, San Jose, COSTA RICA TEL: 258-0211

**Zeelandia Music Center Inc.**<br>Orionweg 30<br>Curacao, Netherland Antilles<br>TEL:(305)5926866 **DOMINICAN REPUBLIC Instrumentos Fernando Giraldez** Calle Proyecto Central No.3 1771 C.P.: 11.800 Montevideo, URUGUAY TEL: (02) 924-2335 **VENEZUELA Instrumentos Musicales** 

**Allegro,C.A.** Av.las industrias edf.Guitar import #7 zona Industrial de Turumo Caracas, Venezuela TEL: (212) 244-1122

**EUROPE**

**URUGUAY**

### **AUSTRIA Roland Elektronische Musikinstrumente HmbH. Austrian Office** Eduard-Bodem-Gasse 8, A-6020 Innsbruck, AUSTRIA TEL: (0512) 26 44 260

**BELGIUM/FRANCE/ HOLLAND/ LUXEMBOURG Roland Central Europe N.V.** Houtstraat 3, B-2260, Oevel (Westerlo) BELGIUM

TEL: (014) 575811 **CROATIA**

**CZECH REPUBLIC DISTRIBUTOR s.r.o** Voctárova 247/16 CZ - 180 00 PRAHA 8, CZECH REP. TEL: (2) 830 20270

**DENMARK Roland Scandinavia A/S** Nordhavnsvej 7, Postbox 880, DK-2100 Copenhagen DENMARK TEL: 3916 6200

**FINLAND Roland Scandinavia As, Filial Finland**<br>Elementic 5 Elannontie 5 FIN-01510 Vantaa, FINLAND

TEL: (0)9 68 24 020 **GERMANY Roland Elektronische Musikinstrumente HmbH.** Oststrasse 96, 22844 Norderstedt, GERMANY TEL: (040) 52 60090

**GREECE/CYPRUS STOLLAS S.A. Music Sound Light** 155, New National Road Patras 26442, GREECE TEL: 2610 435400

**HUNGARY Roland East Europe Ltd.** Warehouse Area 'DEPO' Pf.83 H-2046 Torokbalint, **HUNGARY** TEL: (23) 511011

**IRELAND Roland Ireland** G2 Calmount Park, Calmount Avenue, Dublin 12 Republic of IRELAND TEL: (01) 4294444

**ITALY Roland Italy S. p. A.**  Viale delle Industrie 8, 20020 Arese, Milano, ITALY TEL: (02) 937-78300

**NORWAY Todo Musica S.A.** Francisco Acuna de Figueroa

**Roland Scandinavia Avd. Kontor Norge** Lilleakerveien 2 Postboks 95 Lilleaker N-0216 Oslo NORWAY TEL: 2273 0074

**POLAND ROLAND POLSKA SP. Z O.O.** ul. Kty Grodziskie 16B 03-289 Warszawa, POLAND TEL: (022) 678 9512

**PORTUGAL Roland Iberia, S.L. Portugal Office** Cais das Pedras, 8/9-1 Dto 4050-465, Porto, PORTUGAL TEL: 22 608 00 60

**ROMANIA FBS LINES** Piata Libertatii 1, 535500 Gheorgheni, ROMANIA TEL: (266) 364 609

**RUSSIA MuTek**<br>Dorozhnaya ul.3,korp.6<br>117 545 Moscow, RUSSIA<br>TEL: (095) 981-4967

**SLOVAKIA DAN Acoustic s.r.o.**<br>Povazská 18.<br>SK - 940 01 Nové Zámky TEL: (035) 6424 330

**SPAIN**<br>Roland Iberia S.L. **Roland Iberia, S.L.**  Paseo García Faria, 33-35 08005 Barcelona SPAIN TEL: 93 493 91 00

**SWEDEN Roland Scandinavia A/S SWEDISH SALES OFFICE** Danvik Center 28, 2 tr. S-131 30 Nacka SWEDEN TEL: (0)8 702 00 20

**SWITZERLAND Roland (Switzerland) AG**  Landstrasse 5, Postfach, CH-4452 Itingen,<br>SWITZERLAND TEL:(061)975-9987

**UKRAINE EURHYTHMICS Ltd.** P.O.Box: 37-a. Nedecey Str. 30 UA - 89600 Mukachevo, UKRAINE TEL: (03131) 414-40

**UNITED KINGDOM Roland (U.K.) Ltd.** Atlantic Close, Swansea Enterprise Park, SWANSEA SA7 9FJ,<br>UNITED KINGDOM<br>TEL: (01792) 702701

#### **BAHRAIN MIDDLE EAST**

M**oon Stores**<br>No.1231&1249 Rumaytha<br>Building Road 3931, Manama<br>339 BAHRAIN<br>TEL: 17 813 942 **IRAN**

**MOCO INC.** No.41 Nike St., Dr.Shariyati Ave., Roberoye Cerahe Mirdamad Tehran, IRAN TEL: (021)-2285-4169 **ISRAEL**

**Halilit P. Greenspoon & Sons Ltd.**<br>8 Potaif Ha'alia Hachnia St 8 Retzif Ha'alia Hashnia St. Tel-Aviv-Yafo ISRAEL TEL: (03) 6823666

**JORDAN**

**MUSIC HOUSE CO. LTD. FREDDY FOR MUSIC**  P. O. Box 922846 Amman 11192 JORDAN TEL: (06) 5692

**KUWAIT EASA HUSAIN AL-YOUSIFI & SONS CO.** Al-Yousifi Service Center P.O.Box 126 (Safat) 13002 KUWAIT TEL: 00 965 802929

**LEBANON Chahine S.A.L.** George Zeidan St., Chahine Bldg., Achrafieh, P.O.Box: 16- 5857 Beirut, LEBANON TEL: (01) 20-1441

**OMAN TALENTZ CENTRE L.L.C.** Malatan House No.1 Al Noor Street, Ruwi SULTANATE OF OMAN TEL: 2478 3443

**QATAR Al Emadi Co. (Badie Studio & Stores)** P.O. Box 62, Doha, QATAR TEL: 4423-554

**SAUDI ARABIA aDawliah Universal Electronics APL** Behind Pizza Inn Prince Turkey Street aDawliah Building, PO BOX 2154,

Alkhobar 31952 SAUDI ARABIA TEL: (03) 8643601 **SYRIA Technical Light & Sound** 

**Center** PO BOX 13520 BLDG No.17 ABDUL WAHAB KANAWATI.ST RAWDA DAMASCUS, SYRIA TEL: (011) 223-5384 **TURKEY** 

**ZUHAL DIS TICARET A.S.** Galip Dede Cad. No.37 Beyoglu - Istanbul / TURKEY TEL: (0212) 249 85 10

**U.A.E. Zak Electronics & Musical Instruments Co. L.L.C.** Zabeel Road, Al Sherooq Bldg., No. 14, Ground Floor, Dubai, U.A.E. TEL: (04) 3360715

### **NORTH AMERICA**

**CANADA Roland Canada Ltd. (Head Office)**<br>5480 Parkwood Way<br>Richmond B. C., V6V 2M4<br>CANADA<br>TEL: (604) 270 6626

**Roland Canada Ltd. (Toronto Office)** 170 Admiral Boulevard Mississauga On L5T 2N6 CANADA TEL: (905) 362 9707

**U. S. A. Roland Corporation U.S.** 5100 S. Eastern Avenue Los Angeles, CA 90040-2938, U. S. A. TEL: (323) 890 3700

As of Jan. 1, 2009 (ROLAND)

## **CURACAO**

distributor in your country as shown below.

Ens.La Esperilla<br>Santo Domingo. Santo Domingo, Dominican Republic TEL:(809) 683 0305 **ECUADOR Mas Musika** Rumichaca 822 y Zaruma Guayaquil - Ecuador TEL:(593-4)2302364 **EL SALVADOR OMNI MUSIC**

75 Avenida Norte y Final Alameda Juan Pablo II, Edificio No.4010 San Salvador, EL SALVADOR TEL: 262-0788 **GUATEMALA Casa Instrumental** Calzada Roosevelt 34-01,zona 11 Ciudad de Guatemala

Guatemala TEL:(502) 599-2888 **HONDURAS**

**Almacen Pajaro Azul S.A. de C.V.** BO.Paz Barahona 3 Ave.11 Calle S.O San Pedro Sula, Honduras TEL: (504) 553-2029

**MARTINIQUE Musique & Son** Z.I.Les Mangle 97232 Le Lamantin Martinique F.W.I. TEL: 596 596 426860

**Gigamusic SARL** 10 Rte De La Folie 97200 Fort De France Martinique F.W.I. TEL: 596 596 715222

**MEXICO Casa Veerkamp, s.a. de c.v.** Av. Toluca No. 323, Col. Olivar de los Padres 01780 Mexico D.F. MEXICO TEL: (55) 5668-6699

**NICARAGUA Bansbach Instrume Musicales Nicaragua** Altamira D'Este Calle Principal de la Farmacia 5ta.Avenida

1 Cuadra al Lago.#503 Managua, Nicaragua TEL: (505)277-2557

**PANAMA SUPRO MUNDIAL, S.A.** Boulevard Andrews, Albrook, Panama City, REP. DE PANAMA TEL: 315-0101

**PARAGUAY Distribuidora De Instrumentos Musicales** J.E. Olear y ESQ. Manduvira

Asuncion PARAGUAY TEL: (595) 21 492147 **PERU**

**Audionet** Distribuciones Musicales SAC Juan Fanning 530 Miraflores

Lima - Peru TEL: (511) 4461388 **TRINIDAD AMR Ltd** Ground Floor Maritime Plaza Barataria Trinidad W.I. TEL: (868) 638 6385

**ART-CENTAR** Degenova 3. HR - 10000 Zagreb TEL: (1) 466 8493 **CZECH REP.**

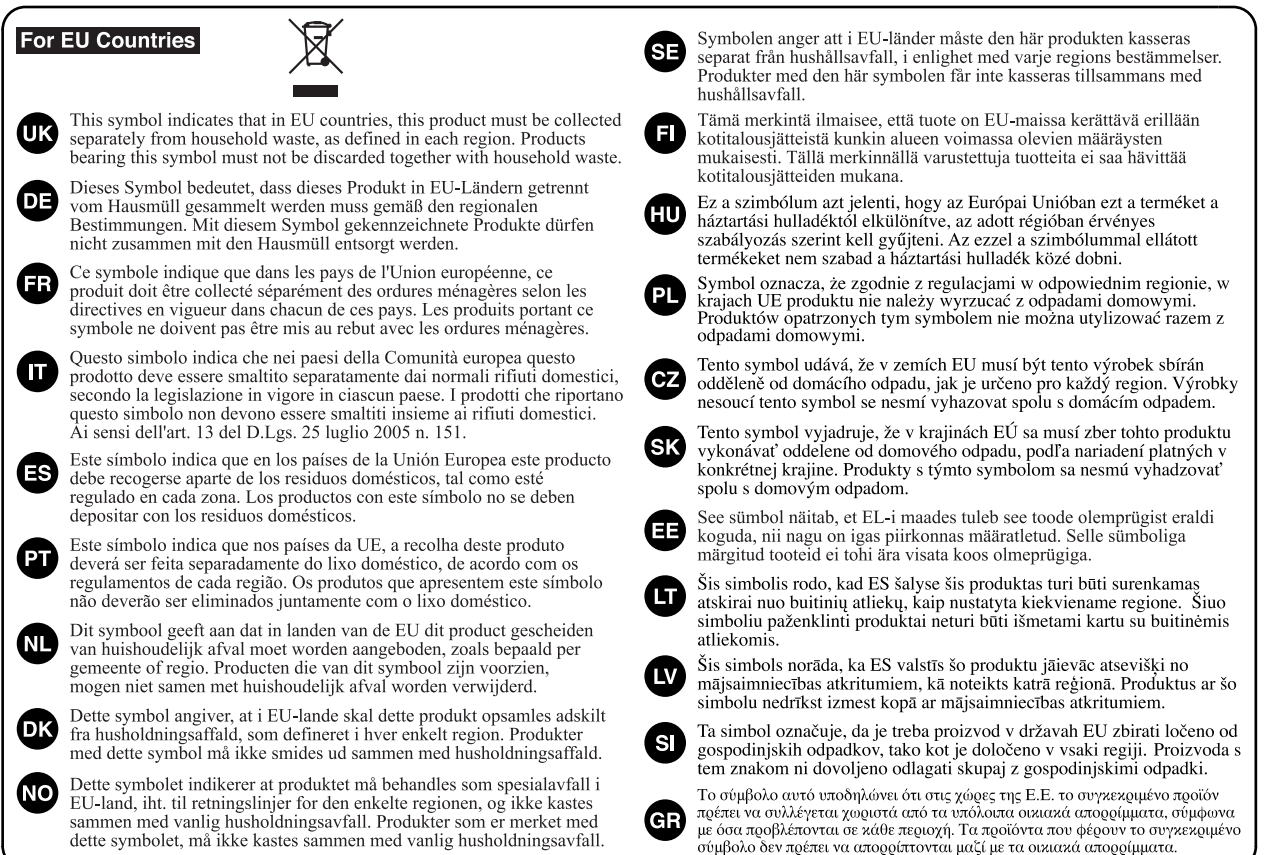

**For China**

## 有关产品中所含有害物质的说明

本资料就本公司产品中所含的特定有害物质及其安全性予以说明。 本资料适用于 2007年3月1日以后本公司所制造的产品。

### 环保使用期限

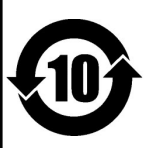

此标志适用于在中国国内销售的电子信息产品,表示环保使用期限的年数。所谓环保使用期限是指在自制造日起的规 定期限内,产品中所含的有害物质不致引起环境污染,不会对人身、财产造成严重的不良影响。 环保使用期限仅在遵照产品使用说明书, 正确使用产品的条件下才有效。 不当的使用, 将会导致有害物质泄漏的危险。

### 产品中有毒有害物质或元素的名称及含量

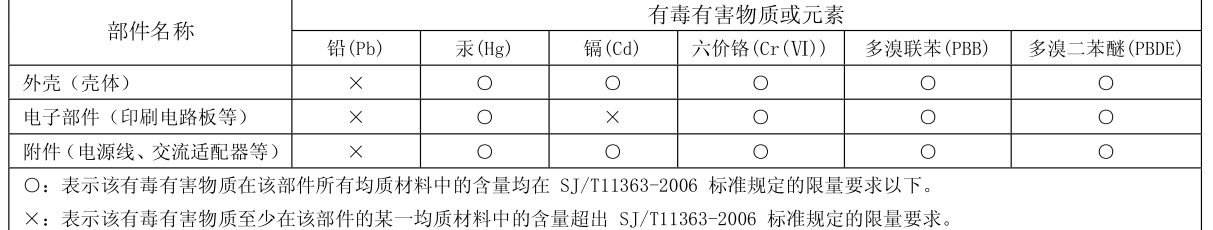

因根据现有的技术水平, 还没有什么物质能够代替它。

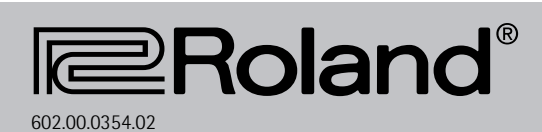

Free Manuals Download Website [http://myh66.com](http://myh66.com/) [http://usermanuals.us](http://usermanuals.us/) [http://www.somanuals.com](http://www.somanuals.com/) [http://www.4manuals.cc](http://www.4manuals.cc/) [http://www.manual-lib.com](http://www.manual-lib.com/) [http://www.404manual.com](http://www.404manual.com/) [http://www.luxmanual.com](http://www.luxmanual.com/) [http://aubethermostatmanual.com](http://aubethermostatmanual.com/) Golf course search by state [http://golfingnear.com](http://www.golfingnear.com/)

Email search by domain

[http://emailbydomain.com](http://emailbydomain.com/) Auto manuals search

[http://auto.somanuals.com](http://auto.somanuals.com/) TV manuals search

[http://tv.somanuals.com](http://tv.somanuals.com/)